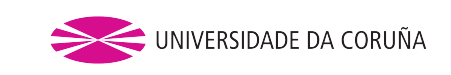

FACULTAD DE INFORMÁTICA DEPARTAMENTO DE COMPUTACIÓN

# Trabajo de fin de Grado DE INGENIERÍA INFORMÁTICA

# Herramienta para armonización musical mediante Answer Set Programming

Autor: Martín Prieto, Rodrigo Director: Cabalar Fernández, Pedro

A Coruña, a 9 de febrero de 2016.

# Información general

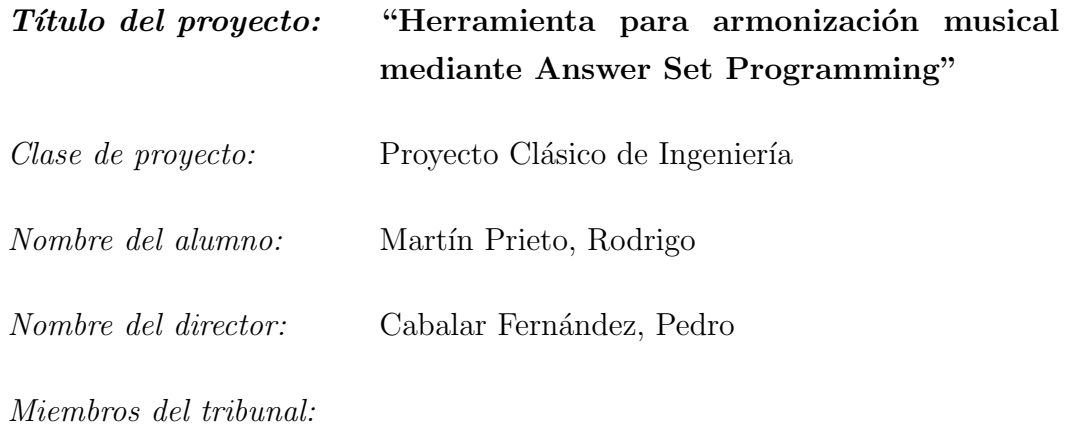

Miembros suplentes:

Fecha de lectura:

 $\label{eq:calib} California:$ 

D. Pedro Cabalar Fernández

### **CERTIFICA**

Que la memoria titulada "Herramienta para armonización musical mediante Answer Set Programming" ha sido realizada por Rodrigo Martín Prieto con D.N.I. 54126010-H bajo la dirección de D. Pedro Cabalar Fernández. La presente constituye la documentación que, con mi autorización, entrega el mencionado alumno para optar a la titulación de Ingeniería en Informática.

A Coruña, a 9 de febrero de 2016.

Sigue rascando, hay millones de premios.

# Agradecimientos

A mi tutor, Pedro Cabalar, no sólo por todo su esfuerzo y dedicación dirigiendo este proyecto sino por proponer la práctica que lo originó hace un par de años. A la Facultad de Informática de A Coruña, por haber sido mi segundo hogar, por la gente que he conocido aquí en estos años y por haber hecho de mi un orgulloso Ingeniero.

Al grupo Potassco por crear clasp y gringo, herramientas sin las cuales no sería posible y que han cambiado mi modo de entender la programación.

A Gastón Rodríguez por poner una pizca de tango y de jazz en mi vida.

A mi familia por haber financiado mis ambiciones.

A mi otra familia, la de Internet, demasiado grande y demasiado dispersa como para mentarlos a todos sin dejarme a nadie, gracias por los ánimos, por aguantar las ristras infinitas de tweets, gracias por tener un puerto abierto para mi.

A Raquel por aguantar mi ausencia durante estos meses tan difíciles.

A Ismael "Filo" Barbeito y Daniel Ruiz por haber llegado los tres hasta aquí incluso cuando parecía imposible. GL HF.

Y sobre todo a lo más importante y siempre presente en mi vida, la música, que sin ella este proyecto no existiría de ningún modo, no sólo por radicar en sus tripas, si no por haber sido mi combustible durante más de cinco años. Wes Montgomery, Diana Krall, In Flames, Ken Ashcorp, gracias de corazón.

#### Resumen

Este proyecto consiste en el desarrollo de una herramienta inteligente de ayuda a la armonización capaz de comprender la armonía presente en una partitura y completar tramos de la misma, llegando incluso a poder crear nuevas voces de la nada que sean correctas desde un punto de vista armónico. Esto puede servir como una herramienta individual para ayudar al estudiante de armonía a comprender mejor la materia o al compositor novel a explorar nuevas soluciones a la hora de incluir secciones en su pieza, o también puede servir como utilidad intermedia para ser combinada con otras herramientas de creación o edición musical. Pese a que el fin del proyecto es crear la herramienta en sí, sirve también como demostración empírica de la aplicabilidad de las técnicas de Answer Set Programming al campo de la música.

### Palabras clave:

- √ Programación Lógica
- √ Representación del Conocimiento
- √ Answer Set Programming
- √ Resolución de restricciones con preferencias
- √ Música por ordenador
- √ Armonía
- √ MusicXML

# ´ Indice general

### Página

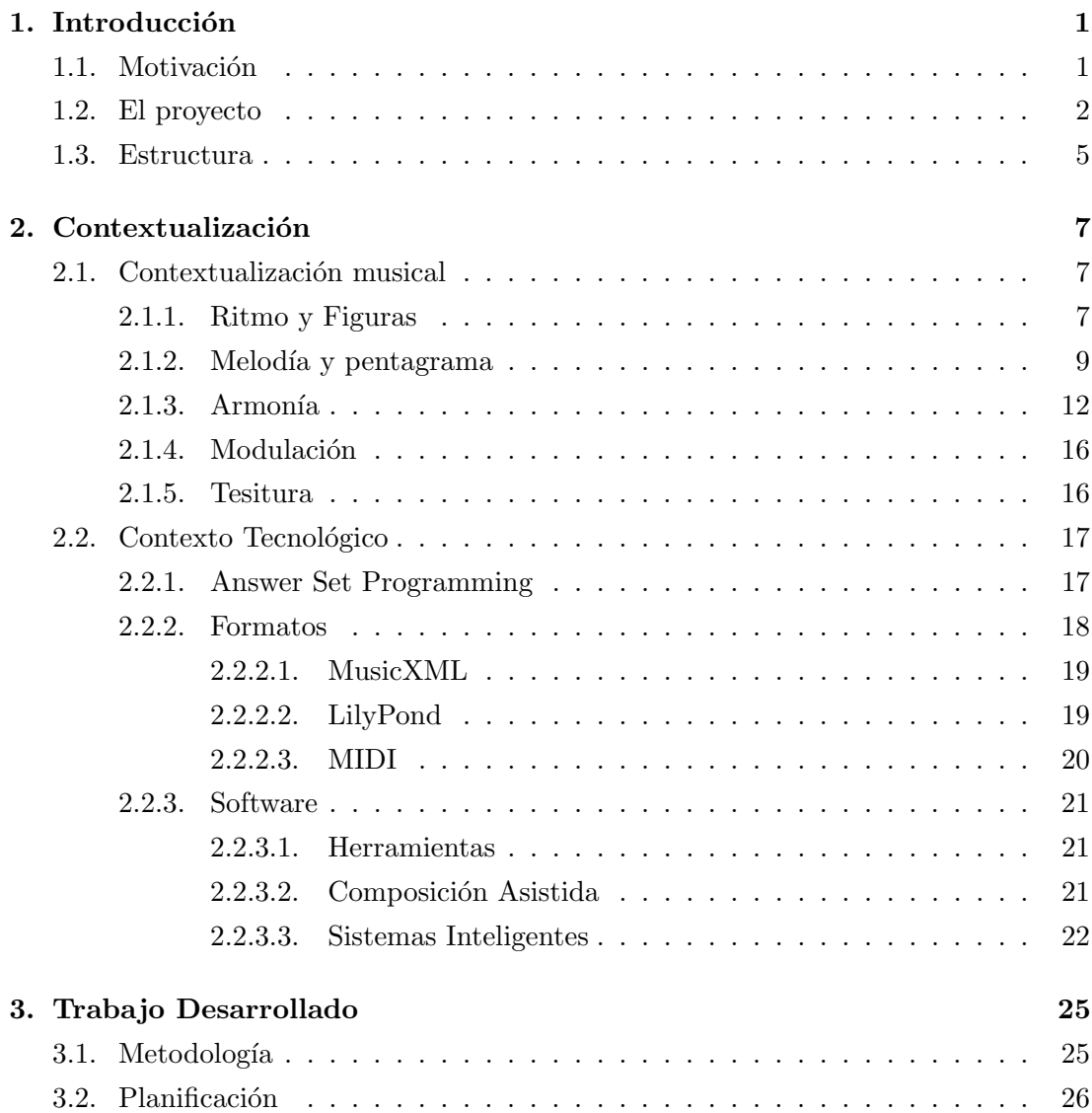

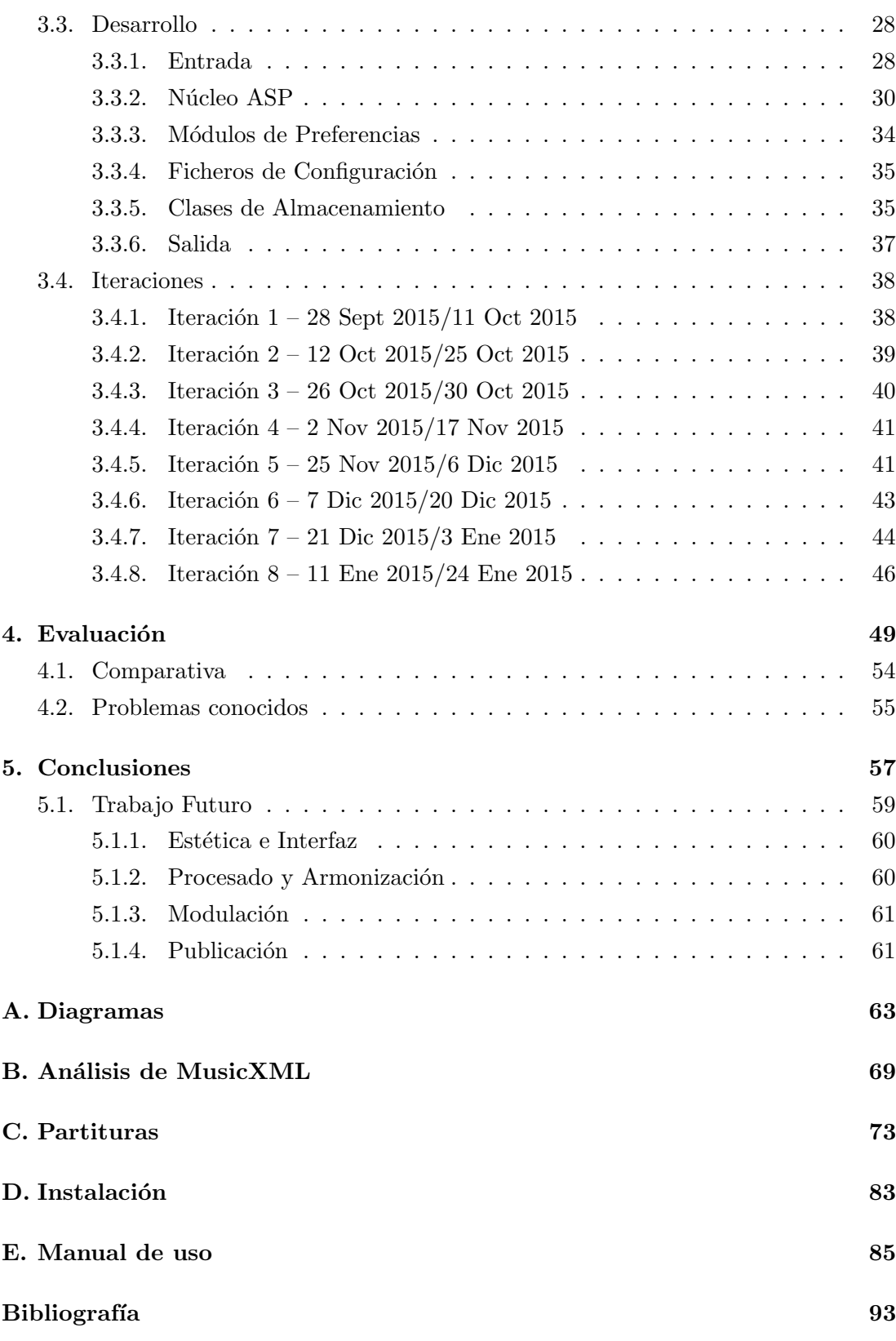

# ´ Indice de figuras

#### Figura **Página**

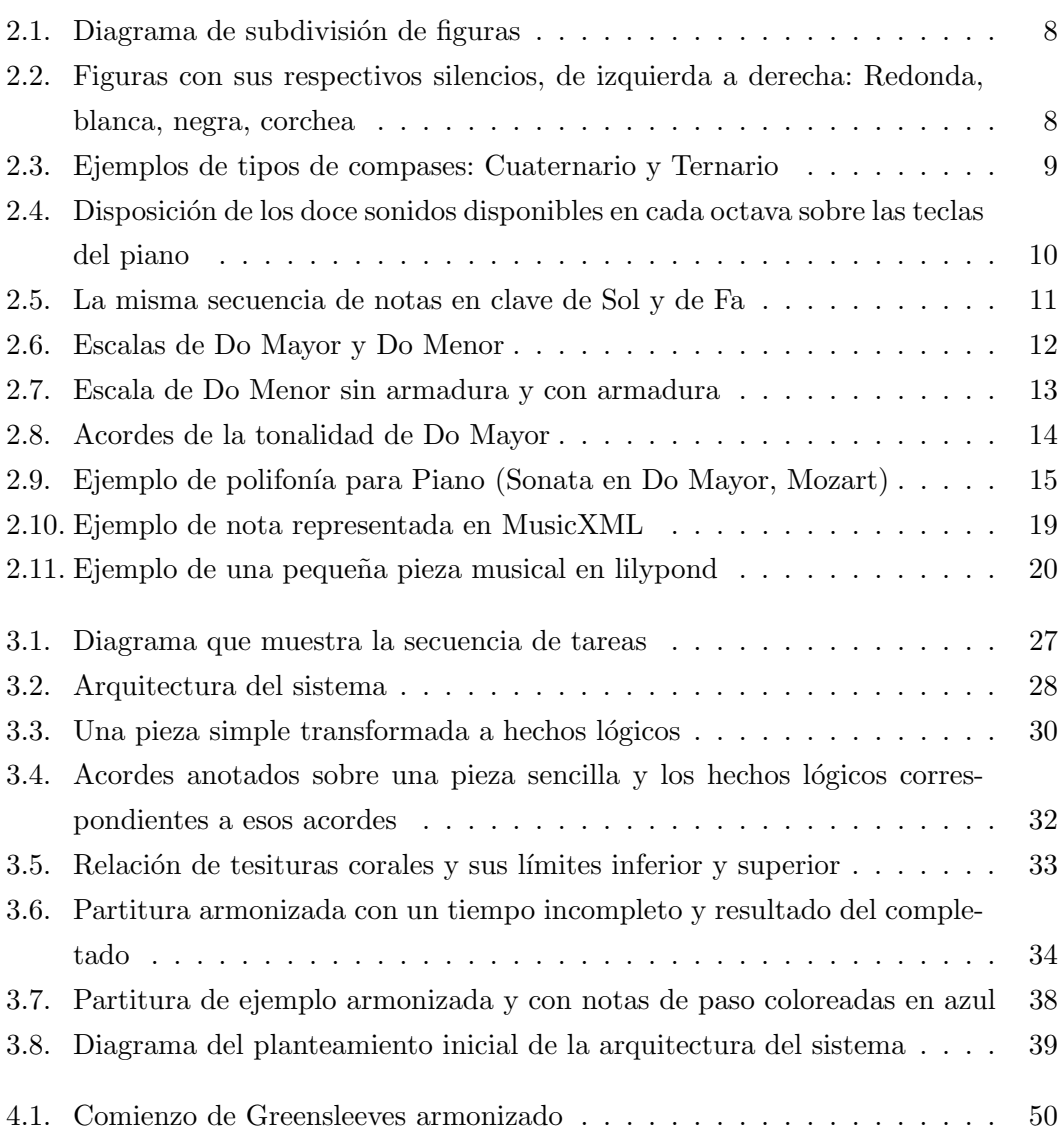

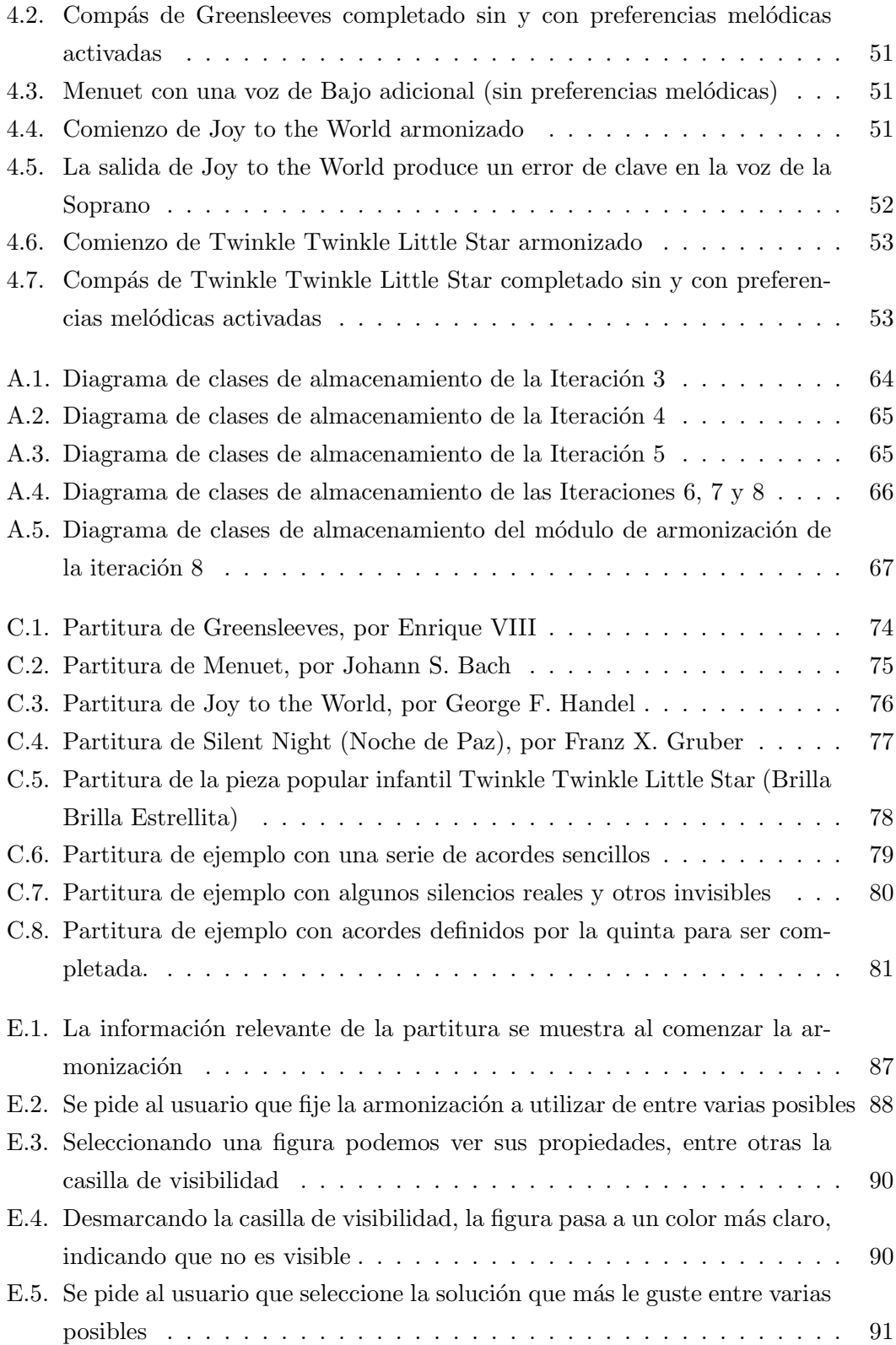

# Capítulo 1 Introducción

# 1.1. Motivación

 $\blacksquare$ <br/> aprendizaje de la teoría musical lleva estancado en los mismos métodos y sistemas desde hace años. Son métodos funcionales basados en ejercicios y sistemas desde hace años. Son métodos funcionales basados en ejercicios y repetición, para acostumbrar el oído y lograr soltura a la hora de componer o resolver los problemas propuestos en clase. El aprendizaje de armonía es uno de los pasos más importantes en música, ya que saber analizar de este modo una partitura es crucial para comprenderla e interpretarla, modificarla o componer nuevas piezas. El presente proyecto busca ayudar tanto en el aprendizaje como en la composición desde un punto de vista puramente armónico.

La Inteligencia Artificial estudia como crear sistemas que se comporten de manera inteligente, es decir, que sean capaces de razonar, deducir y resolver problemas del mismo modo que pudiera hacerlo una persona. Se busca que estos sistemas sean autónomos, que sepan justificar sus resultados, y que sean capaces de aprender para poder desempeñar su tarea con mejores resultados o en menos tiempo. Pero la inteligencia conlleva m´as cosas, tales como la creatividad. La creatividad es el impulso por el cual alguien (o algo) decide crear una obra de la nada: no solo una obra artística, también obras funcionales como lo fueron los grandes inventos del pasado.

Existe, no obstante, controversia con respecto al campo, como suele suceder siempre que un ordenador empieza a conseguir hacer lo que antes solo podían hacer las personas. En el caso del sistema Emily Howell [1], por ejemplo, ha habido numerosos directores de orquestas que se han negado a interpretar sus composiciones al no provenir de un compositor humano. Existe, a ojos de los más conservadores respecto al tema, el miedo a que el esfuerzo de la composición musical pierda su significado. Si no podemos distinguir además qué piezas han sido compuestas por máquinas y cuáles no, el problema se acentúa.

En este caso, la motivación del trabajo es una mezcla entre creatividad y la necesidad de solucionar un problema. Se habla de creatividad porque el proyecto está aplicado a un campo inherentemente creativo, como es la música. Pero al mismo tiempo, pretende ser una herramienta que ayude a estudiantes de música a progresar en su trabajo. Este sistema inteligente, será capaz de razonar, deducir, y en último lugar, crear la armonía de piezas musicales sencillas. Si bien esto no es un trabajo completo de composición, sí que debería ayudar a corregir partituras allí donde el sistema detecte incoherencias con la armonía creada o ya presente en la pieza.

La lógica proposicional es idónea para esta tarea ya que el conjunto de reglas de la armonía clásica usada en los niveles más elementales del Conservatorio no ha cambiado desde los orígenes de la materia. Es un conjunto de reglas conciso, no muy grande y m´as o menos estricto. Simplemente traduciendo este conjunto de reglas a restricciones del lenguaje de lógica proposicional y siendo capaces de extraer los hechos lógicos de una partitura, el sistema debería ser capaz de detectar los errores de la misma y solucionarlos, así como rellenar huecos dejados a propósito en la partitura o completar otras líneas melódicas para formar, por fin, la armonía de la canción.

La gran ventaja que plantean estas técnicas es la independencia del sistema de definir cualquier algoritmo de búsqueda o heurística en la que basarse para hallar las posibles soluciones. La gran potencia de Answer Set Programming consiste en poder definir, en muy pocas reglas, todo el conjunto de soluciones posibles del problema y restringirlas con otro pequeño conjunto. De este modo, cualquier cambio que se quiera realizar en los resultados puede ser fácilmente ajustado sin entender el funcionamiento del programa en sí, dotándolo de una enorme flexibilidad.

## 1.2. El proyecto

El proyecto consiste en la construcción de una herramienta software llamada haspie capaz de tomar como entrada una partitura polifónica (es decir, de múltiples voces) parcial, deducir los acordes correspondientes a la unidad de tiempo deseada, y si se desea, completarla respetando las reglas básicas de armonía, de modo similar a los ejercicios habituales en esta disciplina musical. Se intentar´a abarcar la estructura musical de forma horizontal (compases) y vertical (muttiples voces).

Este problema de partida se puede especificar en términos de resolución de restricciones, un campo para el que existen distintos formalismos y herramientas disponibles. En concreto, el proyecto usará el paradigma de Answer Set Programming una variante de Programación Lógica de uso frecuente para la Representación del Conocimiento y la resolución de problemas. La principal ventaja de ASP para este caso es la facilidad que otorga el uso de predicados simples a la hora de definir ciertos sucesos dentro de la partitura así como añadir directamente las reglas usadas en armonía bajo la forma de reglas de programación lógica. Esto proporciona una enorme flexibilidad, ya que ASP es un paradigma totalmente declarativo, en el que sólo se realiza la especificación del problema, y no se describe el método de resolución que se aplica para el mismo. Otra ventaja importante de ASP para este escenario es la posibilidad de usar preferencias, ya que algunas reglas armónicas no son estrictas, sino que se busca que se respeten en la medida de lo posible.

Existen además antecedentes de uso de ASP para composición musical. En concreto, el sistema ANTON [2] permite también la composición polifónica (mayormente, dos voces) siguiendo el estilo musical de reglas "Palestrina" [3] de la música renacentista. Esta herramienta es más elaborada que haspie, ya que realiza la composición completa de una pieza, incluyendo figuras rítmicas complejas. La mayor diferencia es que el presente proyecto está orientado principalmente a armonización y, aunque será capaz de completar partituras, no busca obtener un buen resultado a nivel melódico.

La principal diferencia y ventaja de haspie frente a ANTON es el enfoque del que parten. El objetivo de ANTON es demostrar que se puede componer música de forma completa y correcta mediante el uso de ASP, mientras que haspie pretende ser una herramienta de uso didáctico. Aunque la composición musical de haspie está más limitada, la posibilidad de anotar la partitura o realizar composiciones armónicas basadas en una armonización ya dada permite que haspie sea mejor en cuanto a aplicabilidad en el campo de la enseñanza o

para compositores noveles

El principal objetivo del proyecto es crear un conjunto de módulos que, funcionando como uno solo, sean capaces de ofrecer resultados a ejercicios sencillos de armonización aceptables desde el punto de vista de un experto, de modo que el software final pueda ser utilizado en el mundo real para ayudar a la composición y al aprendizaje de armonía.

Los módulos planteados, de forma general, para el proyecto son:

- Entrada y preprocesado: Haciendo uso de un editor musical capaz de exportar al formato de entrada se producirá un fichero que este modulo convertirá a hechos lógicos.
- **Armonización:** Escrito en ASP, mediante el uso de software que calcule las restricciones para el fichero de entrada, este modulo producirá soluciones al problema de armonización y completará la partitura en caso de ser necesario.
- Salida y postprocesado: Tomando como entrada las soluciones en forma de hechos lógicos, producirá un fichero en el formato de salida especificado para su posterior visualización.

La principal restricción impuesta al proyecto es la imposibilidad de detectar y trabajar correctamente con cambios de tonalidad (modulaciones) a lo largo de la partitura. Los motivos para marcar esta restricción son que es tremendamente difícil detectar cuando una pieza comienza a realizar estos cambios y que no se puede realizar una armonización completa correcta bajo una única armadura. Otra restricción es que a nivel melódico y rítmico no se busca un resultado concreto y se dejará a discreción del usuario aplicar los cambios necesarios para lograr estos resultados. Esto se debe a que en la generación de nuevas voces no se contará con información rítmica, sólo armónica y melódica, y calcular todos los posibles patrones rítmicos es demasiado complejo. En cuanto a la melodía, a diferencia de la armonía que puede ser establecida con una serie de restricciones m´as o menos sencillas, requiere un conocimiento m´as profundo de la partitura a nivel sintáctico (fraseos, repeticiones, temas, etc.), escoger una u otra nota depende fuertemente del papel dentro de la obra que el compositor busca en cada momento y esto no es alcanzable desde el punto de vista desde el cual se plantea el proyecto. Con ciertos cambios de planteamiento, no sería imposible superar estas restricciones impuestas al proyecto, pero entonces excedería el tamaño normal de un trabajo de fin de grado.

## 1.3. Estructura

El resto de capítulos de la memoria del presente proyecto seguirán una estructura tradicional.

- En el Capítulo 2 se enmarca el proyecto en el contexto tecnológico actual y se explicarán algunos términos que puedan resultar poco familiares al estudiante medio del Grado en Ingeniería Informática. Se exponen además las nociones básicas musicales necesarias para una mejor comprensión del proyecto.
- En el Capítulo 3 se trata el grueso del proyecto, es decir, la planificación y desarrollo del mismo, empezando por la definición del tipo de ciclo empleado así como una estimación en horas y presupuesto para el proyecto en general. A continuación se aportan detalles sobre el funcionamiento interno y la implementación de la herramienta en su estado de entrega. Por último se resume el trabajo realizado en cada una de las iteraciones, comentando los cambios m´as importantes realizados en cada una de ellas.
- $\blacksquare$  En el Capítulo 4 se realiza una evaluación objetiva del proyecto, tanto cualitativa como cuantitativa. Se analizan ejemplos de piezas musicales y se juzgan los resultados ofrecidos por la herramienta.
- En el Capítulo 5 se detallan las conclusiones extraídas del proyecto, su viabilidad, impresiones y se realiza una evaluación general subjetiva del mismo.

Por último, tras este capítulo final se incluye una referencia detallada de la Bibliograf´ıa empleada durante el desarrollo y diversos Anexos con diagramas que complementan a los incluidos en los capítulos de desarrollo y evaluación.

# Capítulo 2 Contextualización

# 2.1. Contextualización musical

El presente proyecto, pese a estar realizado para Ingeniería Informática, posee una cierta carga de teoría musical. Dado que los lectores del proyecto podrían no conocer en profundidad los conceptos musicales empleados en el documento, se ha considerado importante hacer una introducción a modo de glosario y punto de consulta, partiendo de los elementos más básicos de la teoría musical y llegar hasta aquellas reglas m´as complejas utilizadas para el desarrollo del proyecto.

#### 2.1.1. Ritmo y Figuras

La parte más elemental de la música es la estructura rítmica de la pieza, es decir, los patrones de golpes sonoros que están presentes en la canción y que normalmente se repiten a lo largo de toda ella. Para componer estas secuencias rítmicas se utilizan una serie de símbolos (denominados  $figuras$ ) que representan sonidos de una duración relativa al tempo de la pieza, en combinación con otra serie de símbolos (denominados *silencios*) que representan la ausencia de sonido durante esas mismas duraciones.

Tomando una figura de referencia, en este caso la redonda, y mediante un proceso de escisi´on binaria se obtienen el resto de figuras presentes en las partituras (Ver figura 2.1). Una redonda equivale a dos blancas, una blanca equivale a dos negras, una negra equivale a dos corcheas, una corchea equivale a dos semicorcheas, etc. A modo de detalle, para facilitar la lectura de figuras fraccionarias

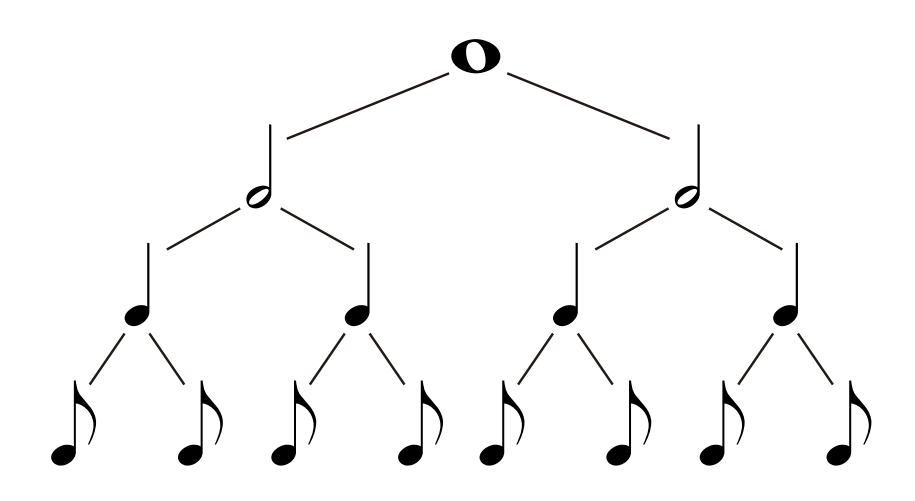

Figura 2.1: Diagrama de subdivisión de figuras

peque˜nas, estas pueden ser unidas mediante una barra horizontal si aparecen de forma consecutiva. Es importante tener en cuenta que aunque la duración total de dos figuras iguales sea equivalente a otra figura de mayor duración, rítmicamente sí existe diferencia: no se debe olvidar en ningún momento que cada figura es un golpe de sonido con una duración determinada y por tanto, pese a que en cuanto a duración una redonda equivale a cuatro negras, a la hora de interpretar la pieza, una redonda será un único sonido largo mientras que cuatro negras serán cuatro sonidos más cortos. Esto en combinación con los silencios (Ver Figura 2.2), componen los patrones de ritmo de los que se hablaba anteriormente.

Dado que en inglés estas figuras se llaman mediante el nombre de la fracción de redonda que representan, también pueden ser representadas mediante el número del denominador de dicha fracción. De este modo la redonda sería 1, la blanca 2, la negra 4, la corchea 8, la semicorchea 16, etc. Adicionalmente existen modificadores de la duración de una figura como el puntillo, un pequeño punto situado a la derecha que alarga la duración en un 50 % más.

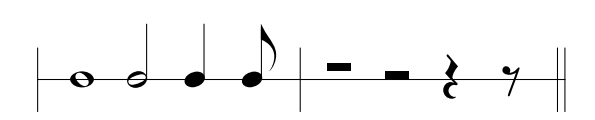

Figura 2.2: Figuras con sus respectivos silencios, de izquierda a derecha: Redonda, blanca, negra, corchea

El tempo, anteriormente mencionado, es una relación que indica la cantidad aproximada de figuras de negra que suenan en un minuto. Debido a eso la magnitud que representa el tempo se denomina BPM o Blacks per Minute.

La partitura está dividida en compases, y al principio de la pieza se indica el tipo de compás de la misma. Se representa con dos números colocados en vertical que indican respectivamente la cantidad de figuras que caben en cada compás y el tipo de dicha figura, utilizando el sistema del numerador de la fracción de redonda detallado anteriormente. A modo de aclaración, el tipo de figura utilizado en el comp´as solamente indica la figura base del mismo, pero eso no impide que se utilicen fracciones o figuras de mayor longitud equivalentes siempre y cuando se respete que la suma de sus duraciones no supere la especificada en el tipo de compás.

Según la cantidad de figuras que caben en cada compás, estos reciben diferentes nombres. En la música moderna lo más habitual es encontrar compases binarios o cuaternarios, aunque en algunas corrientes de la música clásica como el Waltz predominan los ternarios. Estos tipos de compases se ilustran en la Figura 2.3.

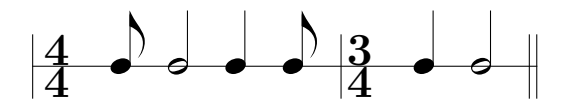

Figura 2.3: Ejemplos de tipos de compases: Cuaternario y Ternario

El acento en la música es un mero hincapié interpretativo en los tiempos fuertes de la pieza. Aunque puede existir una acentuación arbitraria a lo largo de la partitura, los compases determinan además los tiempos fuertes y normalmente acentuados. Dependiendo del tipo de compás estos varían, aunque la primera figura de cada comp´as suele estar acentuada y ser considerada fuerte. No obstante, la diferenciación de tiempos débiles y fuertes es importante en la melodía y por tanto en la armonía, por ello se revisará este concepto en los puntos siguientes.

#### 2.1.2. Melodía y pentagrama

La melodía de la pieza es la secuencia temporal de notas que siguen las diferentes voces a lo largo de la partitura leyéndola horizontalmente. Para ello se utilizan siete notas fundamentales diferentes: Do, Re, Mi, Fa, Sol, La y Si (C, D, E, F, G, A, B en la notación internacional). Entre cada una de estas notas fundamentales se establece una distancia en frecuencia conocida como tono, excepto entre Si y Do; y entre Mi y Fa, entre las cuales sólo hay medio tono (también denominado semitono). Las fundamentales pueden ser alteradas mediante modificaciones conocidas como sostenido y bemol, que suben o bajan, respectivamente, un semitono a dichas notas. Por eso podemos entender que contamos, en total, con 12 sonidos distintos. Las alteraciones son muy fáciles de visualizar en las teclas del piano, ya que las notas sin alterar corresponden a las teclas blancas mientras que las alteradas corresponden a las negras que hay entre algunas de las blancas (Ver Fig. 2.1.2). De este modo podemos ver que una nota fundamental con un sostenido es igual a la siguiente fundamental con un bemol, la diferencia de cuando usar una representación u otra depende de la clave, el modo, el estilo y algunos otros factores.

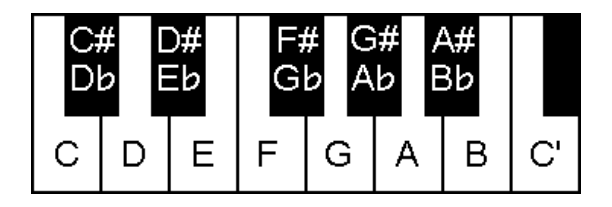

Figura 2.4: Disposición de los doce sonidos disponibles en cada octava sobre las teclas del piano

Estas siete notas fundamentales (o doce sonidos), tienen asociadas a su vez una octava. Cada octava es un conjunto formado por esos mismos sonidos pero en un registro m´as agudo o m´as grave. Si bien esto produce un sonido diferente, el mismo sonido de diferentes octavas es, de modo general, equivalente en términos de armonía.

La representación de estos sonidos se hace sobre un pentagrama, bandas formadas por cinco líneas con sus respectivos cuatro huecos donde pueden colocarse las notas de la partitura, representando cada l´ınea y hueco consecutivos una nota fundamental diferente. Ya que esto solo permitiría representar nueve notas, se pueden utilizar l´ıneas y huecos adicionales situados encima y debajo del pentagrama para indicar notas más graves o más agudas. En conjunción con las alteraciones ya mencionadas (Sostenido y Bemol) en un mismo pentagrama pueden representarse más de una veintena de sonidos diferentes.

Para poder interpretar el sonido correspondiente a cada línea o hueco existe la clave. La clave es un s´ımbolo situado al principio de cada pentagrama e indica la nota correspondiente a una de las cinco l´ıneas. El resto se calculan subiendo o bajando huecos y renglones a partir de esa l´ınea, como se puede apreciar en la Figura 2.5.

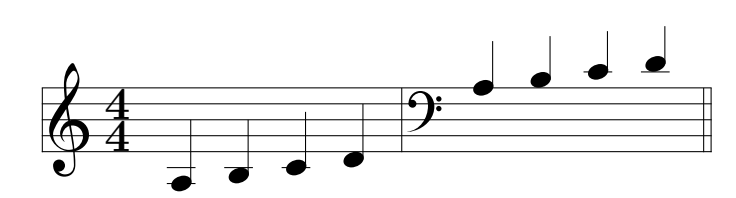

Figura 2.5: La misma secuencia de notas en clave de Sol y de Fa

En la Figura 2.5, la clave de Sol indica que en la segunda l´ınea, contando desde abajo, estaría ubicada la nota sol, mientras que la clave de Fa<sup>1</sup> indica que en la cuarta línea, contando también desde abajo, se ubicaría el sonido Fa. La finalidad de las diferentes claves es ofrecer diferentes puntos de referencia, ya que no solo indican nota sino también octava, evitando así sobrecargar la partitura con notas fuera de las cinco l´ıneas principales. La clave de Sol utiliza sonidos m´as agudos, mientras que la de Fa utiliza sonidos m´as graves. Es habitual encontrar, por ejemplo, partituras para piano donde la mano izquierda estar´a escrita en clave de Fa al ser notas m´as graves y en clave de Sol la de la mano derecha, al ser notas más agudas.

Un salto melódico es la diferencia de frecuencia entre dos sonidos consecutivos de una misma melodía. De este modo, si el siguiente sonido es más agudo se producirá un salto ascendente, y si es más grave, descendente. Las secuencias ascendentes y descendentes se combinan con el ritmo de la canción para crear tramos de tensión melódica, de resolución, de reposo... Para entender estos conceptos es necesario introducir el concepto de escala.

Una escala es un subconjunto de los doce sonidos disponibles donde sus miembros cumplen una distribución concreta de separaciones tonales. La escala más conocida es la de Do Mayor, ya que empezando desde Do, pasa por las siete notas fundamentales sin alterar (ver Figura  $2.1.2$ ). Si se mira de desde la distribución de tonos y semitonos entre las notas de Do Mayor (Tono, Tono, Semitono, Tono, Tono, Tono, Semitono) se puede construir cualquier otra escala mayor dada una

<sup>&</sup>lt;sup>1</sup>En este caso, la clave de "Fa en  $4^{a}$ ", ya que existen claves de "Fa en  $2^{a}$ " y "Fa en  $3^{a}$ ".

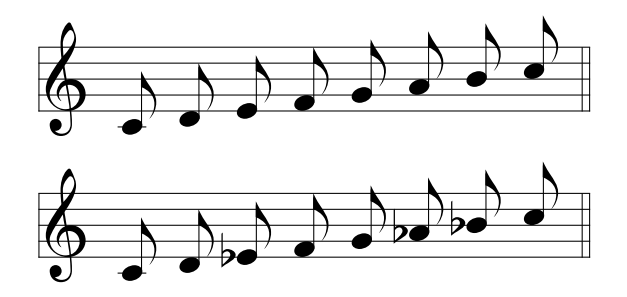

Figura 2.6: Escalas de Do Mayor y Do Menor

nota arbitraria de partida. Las escalas pueden ser, según su distribución tonal Mayores o Menores, así como recibir diferentes nombres según la cantidad de sonidos que incluyan. La escala sobre la que se construye una pieza puede ser denominada tonalidad y recibe el nombre de la nota raíz junto con su modo. Así una pieza construida con la escala de Do Mayor puede decirse que está en tonalidad de Do Mayor.

En aquellas piezas en las que se trabaja con una determinada tonalidad hay una serie de notas que deben aparecer siempre alteradas. En esos casos resulta c´omodo especificar una armadura. La armadura es un conjunto de alteraciones al principio del pentagrama, justo a la derecha de la clave, que indica qué alteraciones tendrán las notas de ese pentagrama a lo largo de toda la canción o hasta que se especifique lo contrario. De este modo, para la escala de Do Menor de la Figura 2.1.2 podría especificarse una armadura que indicase tres bemoles en las líneas de mi, la y si (Ver Figura 2.7). Si quisiéramos escribir esas notas sin la alteración, para contrarrestar la armadura, habría que usar otra alteración denominada *becuadro*. El becuadro, también conocido como *natural*, elimina las alteraciones establecidas por la armadura del pentagrama. Esta armadura no solo resulta conveniente para el compositor, al tener que escribir las alteraciones de las notas una única vez al comienzo, sino que también es muy útil a la hora de identificar la tonalidad de la pieza, ya que suele ser un indicativo fiable de la misma.

#### $2.1.3.$  Armonía

Si la melodía es la sucesión de notas en el tiempo, se puede entender la armonía como los conjuntos de notas que suenan a la vez a lo largo de un intervalo de

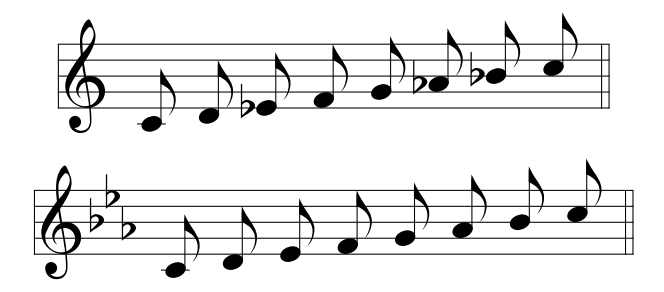

Figura 2.7: Escala de Do Menor sin armadura y con armadura

tiempo. Por eso se habla de que el análisis melódico es horizontal y el armónico vertical, aunque esto no es del todo cierto, pues al fin y al cabo la armonía analiza también intervalos horizontales de tiempo (normalmente acotados en compases) y la estructura general de la pieza. Para poder estudiar o crear armonía se debe contar siempre, o bien con una pieza polifónica (es decir, con varias voces), o bien con instrumentos polifónicos capaces de producir sonidos simultáneos tales como el Piano o la Guitarra. La Figura 2.9 ilustra una pieza de este tipo.

Uno de los conceptos más importantes dentro de la armonía es la tonalidad. La armonía define siete grados para una tonalidad, y están relacionados con la escala de dicha tonalidad. Cada grado está referido a cada una de las notas de la escala y se representa mediante un número romano de forma consecutiva, además de un nombre. Los grados m´as relevantes son el I, IV y V, mientras que los menos importantes o débiles son el II y el VI. Además, los grados muy débiles son el III y el VII. (Ver Figura 2.8)

- $\blacksquare$  I (Tónica)
- $\blacksquare$  II (Supertónica)
- III (Mediante)
- IV (Subdominante)
- V (Dominante)
- VI (Superdominante/Submediante)
- VII (Sensible)

Establecidos los grados podemos comprender el concepto de intervalo entre dos notas. Dados los grados de dos notas cualesquiera, contando los grados intermedios entre ambas podemos determinar el intervalo. De este modo existiría un intervalo de segunda entre el grado I y el grado II, un intervalo de tercera entre el grado II y el grado IV, un intervalo de cuarta entre el grado III y el grado VI, etc. Este intervalo puede ser ascendente o descendente si la segunda nota del intervalo es más aguda que la primera o más grave.

Según la teoría, un acorde son tres o más sonidos simultáneos a una distancia de tercera entre s´ı de forma ascendente. Analizando el tercer grado de la escala de las notas del acorde, podemos determinar si éste es mayor o menor. La nota generadora del acorde suele ser la tónica y además la más grave del mismo, si no es así se dice que el acorde está invertido.

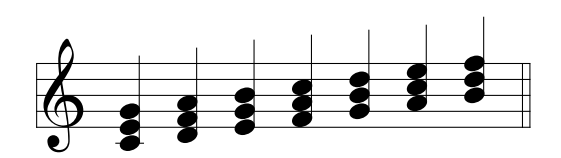

Figura 2.8: Acordes de la tonalidad de Do Mayor

Ciertas combinaciones de acordes producen sensación de tensión, mientras que otras producen sensación de reposo. Algunos acordes, según el contexto, tienen un sentido conclusivo y otros, un sentido transitorio. Estos conceptos son muy importantes en composición, así como en armonización.

La armonización es el proceso de construir una armonía mediante varias voces que, sin modificar la melodía de la pieza, enriquezca la misma reforzando la tonalidad en cada instante. Esto se consigue identificando la tonalidad de la pieza en cada tramo, tomando las notas del mismo y averiguando la escala sobre la que se ha construido la melodía. Dada la escala podemos identificar la tonalidad, y con la tonalidad construir por fin los acordes.

No obstante, existen reglas a respetar, ya que no es tan sencillo como tomar cada nota de la melod´ıa como nota generadora de un acorde y construir el acorde mayor o menor correspondiente a la misma. Por otra parte no basta con tocar el acorde principal de la tonalidad a lo largo de toda la pieza, ya que si bien esto no sería erróneo, en algunos casos podría producir problemas con las fluctuaciones de la melodía, y no cumpliría, en último extremo, la finalidad de enriquecer la

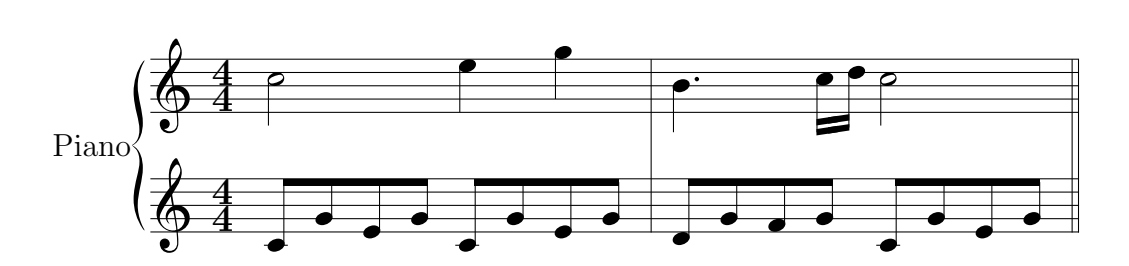

Figura 2.9: Ejemplo de polifon´ıa para Piano (Sonata en Do Mayor, Mozart)

melodía.

Los acordes no solo deben respetar la melodía, sino que además deben ser escogidos de tal forma que se enlacen correctamente, normalmente debido a las notas compartidas entre dos acordes consecutivos. Las notas distintas al enlazar dos acordes pueden producir sonidos indeseados con respecto a la melod´ıa o causar saltos melódicos no agradables al oído. Para evitar estos problemas se estudia a su vez, horizontalmente, las nuevas líneas melódicas formadas por las diferentes voces de los acordes. Los diferentes movimientos de estas voces podrían ser, entre otros:

- Paralelo: Dos voces de varios acordes siguiendo una distancia, realizando los mismos saltos melódicos.
- Oblicuo: Una voz representada con una nota de larga duración y otra voz moviéndose libremente.
- Directo: Dos voces moviéndose a la vez de forma ascendente o descendente, pero no en paralelo.
- Contrario: Dos voces moviéndose en sentidos opuestos.

En movimientos como el paralelo o el contrario pueden surgir problemas arm´onicos, como formar un intervalo de octava o quinta justa sobre las mismas voces. El movimiento directo también presenta problemas armónicos, en voces extremas (Bajo y Soprano), si la voz de la Soprano (más aguda) no se mueve por determinados grados, se presenta ese problema. En partes intermedias (voces centrales o una voz central y otra extrema), si una de esas dos voces no se mueve por grados conjuntos, ese enlace sería incorrecto. En voces seguidas, se busca evitar los saltos de octava.

### 2.1.4. Modulación

La modulación es el cambio de tonalidad a lo largo de una partitura. Normalmente ésta viene indicada por un cambio de armadura en la sección en la que se produce el cambio, pero no siempre es as´ı y, a veces, si el tramo no es lo suficiente extenso o se pretende alcanzar una tonalidad más alejada armónicamente de la que se está utilizando en la partitura, puede realizarse modulación mediante alteraciones en las notas de la partitura sin indicarla en la armadura por no dificultar la lectura de la misma.

#### 2.1.5. Tesitura

La tesitura define el rango de notas que un instrumento o tipo de voz es capaz de alcanzar, siendo el límite inferior la nota más grave que puede producir y el superior la más aguda. Referido a la voz humana, a veces no se refiere tanto a los l´ımites de las frecuencias sonoras que puede alcanzar sino a aquel rango en el que la voz logra una mejor calidad. Es por esto que a veces un mismo cantante puede cantar diferentes partes de la pieza asignadas a tesituras diferentes si fuera necesario.

En música coral se diferencian las tesituras por el sexo<sup>2</sup> de la persona que canta y se les asignan roles en la polifonía del mismo modo que se asignan a los diferentes instrumentos en una orquesta. Las tesituras corales más comunes son:

- Bajo: Voz masculina encargada de las partes más graves.
- $\blacksquare$  Barítono: Voz masculina intermedia.
- **Tenor:** Voz masculina más aguda.
- Contra-Tenor: Voz masculina especialmente aguda, normalmente cantada en falsete.
- Contralto: Voz femenina m´as grave, no obstante, situada por encima de la de Contra-Tenor.

<sup>2</sup>Existen excepciones como los coros en que las tesituras femeninas son interpretadas por niños o en algunos casos por los conocidos como "castrati", varones que eran castrados en la infancia para mantener su timbre agudo.

- Mezzo-Soprano: Voz femenina intermedia entre la de Contralto y Soprano.
- Soprano: Voz femenina encargada de las secciones más agudas.

# 2.2. Contexto Tecnológico

L A mayor parte del trabajo en la creación y composición musical en ordenadores se ha extraído de la relación entre la teoría musical y las matemáticas. No es difícil concluir que la música y sus reglas son fácilmente modelables de forma matemática.

Dentro de la música en computación existen varias ramas diferenciadas, aunque en el contexto de un mismo trabajo pueden verse mezcladas m´as de una. Hablamos de composición asistida y de de sistemas inteligentes orientados a composición y, aunque se tratarán con más detalle en los siguientes puntos, todos ellos, así como el software desarrollado en dichos campos, están destinados a la creación y composición musical. Se detallan, además, algunos de los formatos más comunes de representación musical.

Si bien el sistema planteado en el proyecto no es un compositor, se enmarca dentro de este mismo contexto, y por tanto es necesario desglosarlo para entender en qué punto se encuentra la tecnología desarrollada en el momento de la publicación de este documento.

### 2.2.1. Answer Set Programming

El módulo principal del proyecto se ha desarrollado usando técnicas conocidas como Answer Set Programming [4] (ASP de ahora en adelante) basadas en modelos estables de Gelfond & Lifschitz  $[9]$  y lógica no-monótona. ASP es un lenguaje de programación declarativa orientado a problemas de búsqueda difíciles, principalmente NP-complejos. ASP ha demostrado ser particularmente útil en aplicaciones donde es necesaria la representación del conocimiento y el razonamiento a partir de dicho conocimiento. En ASP, los problemas de búsqueda se reducen al cómputo de modelos estables, usándose programas conocidos comosolvers para realizar la búsqueda de las soluciones. El lenguaje de entrada de ASP es una variante enriquecida del lenguaje prolog. Para traducir el lenguaje de entrada a reglas de programación declarativa convencional y poder construir
los modelos estables subyacentes del problema, ASP cuenta con grounders que se encargan de esta transformación.

La implementación de un programa que busque soluciones a un problema concreto pasa por la definición de las reglas de ese problema de modo general, mientras que la definición del problema concreto a solucionar se especifica mediante hechos lógicos que, en combinación con las reglas generales del problema generan todas las posibles soluciones del mismo. Finalmente, estas soluciones se podan mediante restricciones lógicas  $y/$ o restricciones de cardinalidad. Este proceso constituye la metodolog´ıa general del desarrollo en ASP, conocida como generate and test

Las herramientas desarrolladas por el grupo Potassco<sup>3</sup> incluyen, entre otras, un *grounder* (Gringo) y un *solver* (Clasp), junto con una herramienta única que combina ambos llamada Clingo.

- Gringo es el *grounder* de la suite. Se encarga de transformar reglas generales a reglas concretas y transforma el problema planteado a un lenguaje entendible por el solver.
- Clasp es el solver de la suite. Se encarga de decidir el conjunto final de soluciones válidas dado el problema procesado e interpretado por el grounder.
- Clingo es una herramienta combinada formada por clasp y gringo. Realiza el procesado completo de un problema planteado en ASP y permite indicar algunas preferencias adicionales.

#### 2.2.2. Formatos

Debido al contexto en el que se enmarca este proyecto no se cree necesario considerar formatos de salida finales, como OGG, WAV o MP3 ya que como su nombre indica, son formatos utilizados solo para reproducción que no permiten extraer ni editar información musical de forma precisa. Así mismo tampoco se contemplan formatos de representación de partituras en forma de imágenes como SVG, PNG o PDF por motivos similares.

<sup>3</sup>http://potassco.sourceforge.net/

#### 2.2.2.1. MusicXML

MusicXML, MXML o *Music Extensible Markup Language* es una extensión del formato XML usado en la representación de música occidental. No solo contiene información musical sino que también incluye información de su representación en papel, tal como márgenes, tamaños de fuente, posición de las notas en coordenadas, etc. Hace uso del sistema de etiquetas anidadas de XML para agrupar los diferentes bloques de información de una pieza, como las voces, los compases o la información individual de cada nota (Ver Figura 2.10). Es un formato muy rico aunque difícil de escribir correctamente a mano. Es por esto que normalmente se usa solo como formato de intercambio entre software que lo acepta como entrada o salida.

```
<note default-x="74.65" default-y="-25.00">
        <pitch>
                <step>A</step>
                <octave>4</octave>
        </pitch>
        <duration>1</duration>
        <voice>1</voice>
        <type>quarter</type>
        <stem>up</stem>
</note>
```
Figura 2.10: Ejemplo de nota representada en MusicXML

#### 2.2.2.2. LilyPond

LilyPond<sup>4</sup> es un conjunto formado por el software y el formato de fichero homónimos. LilyPond como formato usa su propio lenguaje de marcado. Las etiquetas de LilyPond se parecen más a las usadas en LATEX. De forma similar a MusicXML, incluye información de representación final, aunque en mucha menor cantidad (Sólo tamaño de papel, márgenes o sangrados). La información musical de la canción está anidada por secciones de forma similar a MusicXML, aunque ´esta se organiza de forma mucho m´as intuitiva para el lector humano del fichero

<sup>4</sup>http://www.lilypond.org/

(Ver Figura 2.11). Es un formato ligero pensado para poder ser editado a mano, aunque la mayoría del software musical actual lo soporta como entrada y salida.

El software del mismo nombre es un programa de grabado musical (tipografía) musical o edición de partituras), pensado para producir partituras de alta calidad. Lleva la estética de la música tipografiada de la forma tradicional a las partituras impresas mediante ordenador. LilyPond es software libre y forma parte del Proyecto GNU.

```
\version "2.14.1"
{
        <c' d'' b''>8. ~ <c' d'' b''>8
}
```
Figura 2.11: Ejemplo de una pequeña pieza musical en lilypond

#### 2.2.2.3. MIDI

MIDI son las siglas de Musical Instrument Digital Interface. Es un standard técnico compuesto de un protocolo, una interfaz digital y conectores que permiten a una gran variedad de instrumentos electrónicos, ordenadores y otros dispositivos conectarse y comunicarse entre s´ı, principalmente con fines musicales, pero no siempre.

MIDI transmite mensajes de eventos que especifican notación, tono y velocidad, aunque también incluye información de modificaciones sobre estos sonidos como volumen, vibrato y marcas de tiempo para sincronizar entre dispositivos.

Estos mensajes pueden ser codificados en ficheros para reproducción, edición o simplemente como formato de representación musical pudiendo ser editado posteriormente. Dado que no contiene información final de audio, MIDI supone una gran ventaja en cuanto a espacio en disco, aunque el sonido final depende del equipo que reproduzca el fichero.

#### 2.2.3. Software

#### 2.2.3.1. Herramientas

- **Flex y Bison** son utilidades Unix que permiten escribir parsers veloces para casi cualquier formato de archivo. Implementan procesado Look-Ahead- $Left-Right$  de gramáticas libres de contexto no ambiguas.
- Music21 es un conjunto de herramientas que sirve de ayuda a estudiantes y músicos a responder preguntas sobre música rápida y eficazmente. No sólo posee una base de datos bastante completa para realizar análisis musicológicos sino que contiene herramientas para la composición programática de música.

#### 2.2.3.2. Composición Asistida

Dentro de la composición asistida encontramos principalmente software de composición general en forma de editores de partituras que incorporan herramientas para ayudar al compositor en el proceso. Estas herramientas pueden ser corrección de la métrica de los compases, transposición de secciones de la canción, cambios de tonalidad, construcción de acordes dada una nota generadora, etc.

- $\blacksquare$  Musescore 2 es un editor *WYSIWYG* capaz de exportar a varios formatos de representaci´on musical digital, tales como MIDI, LilyPond o MusicXML.
- Sibelius permite trabajar con gran variedad de modos de entrada de notas para sus partituras, desde los formatos convencionales hasta a través de instrumentos con salida MIDI o mediante el escaneado de partituras en papel haciendo uso de OCR.
- Finale destaca por la cantidad de ajustes que permite realizar sobre el pentagrama a un nivel de detalle muy fino, aunque presenta una curva de aprendizaje muy elevada. Sus principales características tienen que ver con la visualización del pentagrama, ya que posee  $plug-ins$  que se encargan de que el espacio entre las notas sea el correcto o que no haya colisiones entre notas de diferentes voces entre otros.

#### 2.2.3.3. Sistemas Inteligentes

Aunque la música puede modelarse de forma matemática, con reglas estrictas que derivan en algoritmos de composición, también requiere creatividad. Un algoritmo determinista no puede ser creativo, ya que para la misma entrada, siempre producirá la misma salida. Si bien existe la composición algorítmica como aproximación a la música compuesta por ordenadores, no es relevante para este trabajo.

Dentro de la inteligencia artificial, se han realizado aproximaciones a la composición musical desde gran parte de las ramas principales del campo

- EMI y Emily Howell Desarrollado por David Cope [1], EMI o Experiments in Music Composition, es un sistema capaz de identificar el estilo presente en una partitura incompleta y completar la cantidad de notas restantes que el compositor requiera. El trabajo de Cope estudia la posibilidad de emplear gramáticas y diccionarios en la composición musical. EMI derivó en el software Emily Howell. Emily Howell utiliza EMI para crear y actualizar su base de datos, pero cuenta con una interfaz a través de la cual se puede modificar, a través de *feedback*, la composición. Cope enriqueció y puli´o Emily Howell con su propio estilo musical para crear varios discos que después fueron publicados.
- ANTON [2] es un sistema de composición rítmica, melódica y armónica basado en Answer Set Programming. ANTON compone breves piezas musicales desde cero o partiendo de partituras incompletas utilizando un estilo basado en el del compositor renacentista Giovanni Pierluigi da Palestrina. Recibe como entrada ficheros con las notas codificadas como hechos lógicos para después rellenar las secciones incompletas o añadir nuevas notas hasta que la pieza está completa. ANTON crea y completa dichas piezas teniendo en cuenta el número de tiempos rítmicos de las mismas y seleccionando la nota correspondiente de acuerdo a la nota o estado anterior.
- Vox Populi [5] utiliza algoritmos evolutivos para componer música en tiempo real. En este sistema, se parte de una población de acordes codificados mediante el protocolo MIDI para despu´es mutarlos y seleccionar los mejores acordes a criterios puramente físicos relevantes para la música. Su

interfaz gráfica permite al usuario controlar la función de fitness del proceso evolutivo así como los atributos del sonido producido.

- CHORAL es un sistema experto que funciona como armonizador en el estilo clásico de Johann Sebastian Bach. Las reglas que utiliza el sistema representan conocimiento musical desde varios puntos de vista de la coral. El programa armoniza melodías corales mediante un sistema de generación y prueba con backtracking. La base de conocimiento de CHORAL permite realizar modulaciones propias del estilo, crear patrones rítmicos e impone restricciones complejas para mantener el interés melódico en las voces intermedias.
- CHASP es una herramienta creada por el grupo Potassco para calcular progresiones de acordes mediante Answer Set Programming partiendo de cero, pudiendo especificar clave y duración. A diferencia del presente proyecto no toma un fichero de entrada para armonizar piezas, pero sí que es capaz de dotar a la salida del programa de diferentes estilos rítmicos.

# Capítulo 3 Trabajo Desarrollado

# 3.1. Metodología

Es difícil hablar de una planificación del proyecto como tal ya que por sus<br>particularidades se han amalgamado características de varias metodologías.  $\blacksquare$ <br/>s difícil hablar de una planificación del proyecto como tal ya que por sus Lo que sí está claro es que el proyecto ha seguido una metodología ágil debido a su carácter de desarrollo evolutivo y orientado a la creación de prototipos funcionales en cada iteración. Se podría considerar que está a medio camino entre SCRUM y un ciclo de desarrollo en espiral con prototipado, ya que ha sido un proceso iterativo. Sin embargo, no es correcto decir que se ha utilizado SCRUM como metodología al no ser fácil repartir las tareas de cada iteración ni tener con quién hacerlo por ser un trabajo desarrollado por un único alumno junto con su director.

La similaridad con el ciclo de desarrollo en espiral reside en que en cada iteración se pasan por los mismo puntos, revisando y modificando cada uno de los componentes para llegar al prototipo objetivo. Tras el trabajo, dicho prototipo es revisado en la reunión con el "cliente", que en este caso es el director del proyecto, revisando la funcionalidad implementada y dirigiendo los siguientes pasos.

Pese a las dificultades, disponiendo de una agenda de producto similar a la de SCRUM a modo de requisitos, se han podido trazar una serie de iteraciones. Cada iteración cuenta con su agenda de iteración en la cual se detallan los requisitos del prototipo a crear en ese paso haciendo evolucionar cada uno de los componentes. Se habla de hacer evolucionar los componentes y no de incrementarlos porque, pese a que cada iteración ha procurado incrementar la funcionalidad total del

sistema, algunos módulos del mismo han sido refactorizados<sup>1</sup> en determinados pasos.

En cuanto a la planificación de pruebas del sistema, si bien se ha contado con diferentes entradas con las que probar cada uno de los módulos que se han ido desarrollando junto con el proyecto, no se puede decir que el desarrollo de una herramienta de estas características pueda ser dirigido por la prueba, ya que las soluciones halladas mediante Answer Set Programming no pueden ser establecidas de antemano debido a su carácter no determinitsa.

Se estableció que la duración de cada iteración sería, en promedio, de semana y media. Esto equivale a unas 40 horas de trabajo por iteración, aunque se decidió permitir la flexibilización de las iteraciones ante imprevistos en el desarrollo. Esto no se corresponde con una metodología SCRUM típica en la que habría que desplazar tareas a las siguientes iteraciones, pero al ser solo una persona encargada de todo el trabajo, se decidió dotar a la metodología de cierta flexibilidad para no arrastrar trabajo. No obstante, esta flexibilización permite también ganar tiempo, ya que de completarse el trabajo antes de lo previsto se podría acortar el tiempo dedicado a alguna iteración.

Gracias a esta flexibilidad se logró depender solo de completar los objetivos de las diferentes agendas, logrando as´ı independencia del factor tiempo, que ya venía fijado por los plazos de entrega propios del proyecto.

# 3.2. Planificación

Debido a estos factores derivados de lo particular de desarrollar un sistema basado en *Answer Set Programming*, se carece de una planificación inicial cerrada y completa que marque el tiempo estimado para cada una de las tareas en forma del tradicional diagrama de Gantt. No obstante, a modo de registro, sí se ofrece un diagrama similar que muestra el tiempo invertido en cada una de las iteraciones (Ver Figura 3.1).

Dado este diagrama, es relativamente sencillo realizar una primera estimación del coste del proyecto. Hay que tener en cuenta, no obstante, horas extra de desarrollo que se incluyen en el diagrama y en el presupuesto ya que el trabajo no empezó de cero, al haberse realizado dos prácticas durante los años tres y cuatro

 ${}^{1}$ Es decir, se ha cambiado su diseño, sin alterar su propósito funcional

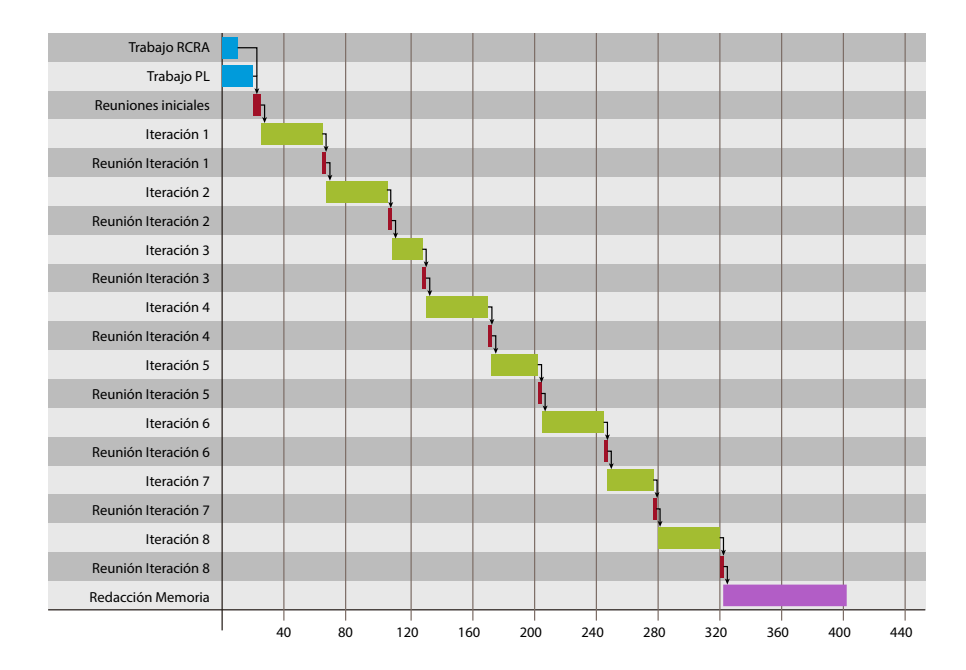

Figura 3.1: Diagrama que muestra la secuencia de tareas

del grado que se han reutilizado en menor o mayor medida para comenzar el desarrollo del presente trabajo. En la asignatura de "Representación del Conocimiento y Razonamiento Automático" se desarrolló una pequeña herramienta en Answer Programming capaz de completar y componer pequeñas piezas musicales en forma de Canon, mientras que en la asignatura de "Procesamiento de Lenguajes" se creó una primera versión del procesador de MusicXML a hechos lógicos. Se ha realizado una estimación de que, de no haber trabajado en la práctica de RCRA, se habrían necesitado unas 10 horas adicionales en los primeros pasos del desarrollo del módulo de armonización de este proyecto, mientras que de no haber realizado la práctica de PL se habrían necesitado unas 20 horas adicionales.

Sumado a 40 horas por iteración y contando con 8 iteraciones, arrojan un total de 350 horas de desarrollo. Las reuniones de final de iteración duraron una hora escasa cada una, pero al haber habido más de una por iteración y que las primeras reuniones fueron m´as extensas al tener que definir y planificar el proyecto se estima que el proyecto contó con unas 12 horas de reuniones para las que hay que sumar el coste por hora del tiempo del director. Puede verse una estimación del coste del proyecto en la siguiente tabla:

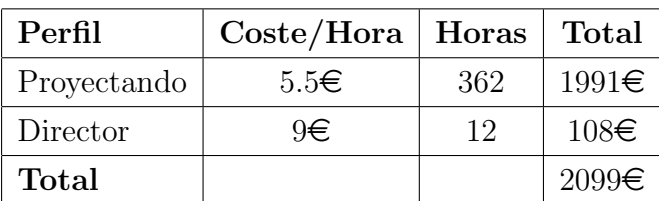

El coste de producción del proyecto es esencialmente el mismo que el de desarrollo, ya que las licencias de todo el software utilizado son gratuitas y no requiere ningún tipo de hardware adicional para funcionar. Incluso el editor de partituras que se recomienda utilizar junto con el programa (MuseScore2) es libre y de código abierto.

## 3.3. Desarrollo

La arquitectura de haspie (Ver Figura 3.2) es un sencillo pipeline escrito en Python con un único camino que se ejecuta siempre que se llama a la herramienta, este pipeline se encarga de llamar a cada uno de los submódulos, enmascarando así el comportamiento interno de cada uno de ellos. Este pipeline además permite en su llamada a través de línea de comandos especificar diferentes opciones que se pasan después a cada submódulo de forma individual, estas opciones pueden verse en detalle en el anexo E.

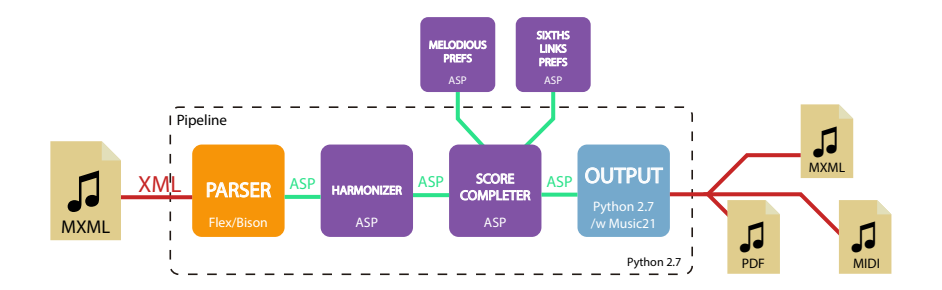

Figura 3.2: Arquitectura del sistema

#### 3.3.1. Entrada

La entrada del sistema se realiza en formato MusicXML y el pipeline pasa la ruta del archivo especificado al módulo de entrada: un parser escrito en C junto con las librer´ıas Flex y Bison que se encarga de transformar los elementos de la partitura a hechos lógicos en Answer Set Programming. Este conversor no solo traduce las figuras y silencios a hechos sino que además:

- Subdivide todas las figuras de la partitura a la duración de la nota más breve de la pieza. Esta división es necesaria para que los módulos ASP puedan encajar correctamente todos los sonidos que se producen en cada tiempo de las diferentes voces de la pieza.
- Crea hechos lógicos adicionales figure que indican la duración original de cada una de las figuras con el fin de conservar esta información para que la pieza pueda ser reconstruida tras su procesado.
- Itendifica las definiciones de la m´etrica de los compases que aparecen a lo largo de la partitura y convertirlos a los hechos lógicos correspondientes de modo que se pueda identificar correctamente el tipo de subdivisión de la partitura.
- Interpreta los nombres de los diferentes instrumentos de cada parte de la pieza y asigna hechos que vinculan cada una de las voces a un nombre instrumento o tipo de voz para poder detectar su tesitura.
- Lee la armadura de la partitura y determina la tonalidad y modo más probables correspondientes a la misma.
- Detecta el nombre y el autor de la partitura para poder representarlos en la salida.

Aquellos datos procesados que no se convierten en hechos lógicos y se añaden al fichero ASP que servirá de entrada al núcleo del programa se anotan en un fichero de configuración temporal que sirve a los distintos módulos del sistema para su funcionamiento.

El parser funciona de un modo convencional, identificando las etiquetas relevantes que contienen la información necesaria para crear los hechos lógicos y almacen´andolos en tipos de datos propio que se corresponden con los elementos de la partitura tales como tipos de comp´as, anotaciones de acordes, nombres de instrumentos, nuevas voces, notas o silencios. A su vez, estos datos se almacenan en diferentes estructuras de cola (una para cada tipo de dato) mientras que se va procesando toda la pieza para calcular la longitud de la figura más breve.

Una vez se ha terminado de leer la partitura, se extraen los datos de cada una de las colas y se procesan junto con la información general extraída al procesar toda la pieza para escribir los diferentes hechos lógicos (Ver Figura 3.3) en el fichero correspondiente o los metadatos y otros valores de salida en el fichero de configuración.

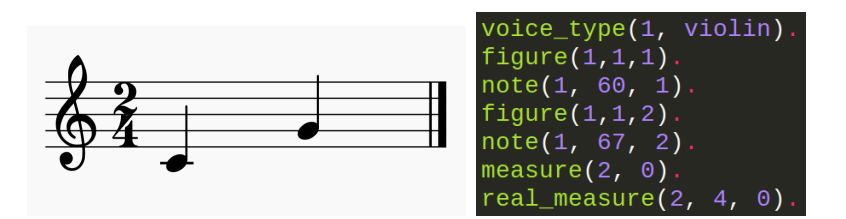

Figura 3.3: Una pieza simple transformada a hechos lógicos

Además cuenta con parámetros en su llamada que modifican la salida producida:

- -k Indica manualmente la clave en la que se armonizará la pieza en vez de detectarse automáticamente.
- -s Especifica la cantidad de figuras consecutivas que se tienen en cuenta para la armonización.
- -o Indica el nombre del fichero de hechos lógicos de salida.

#### $3.3.2.$  Núcleo ASP

Los hechos lógicos creados por el *parser* son la entrada directa del armonizador, una de las mitades del núcleo de procesado ASP de haspie. Este módulo utiliza los hechos lógicos para expandir las reglas generales con las que cuenta, infiere nuevos predicados intermedios y asigna acordes de entre los posibles a cada tiempo de armonización especificado.

```
1 \{ chord(HT, C) : pos\_chord(C) \} 1 : -htime(HT).
```
Los posibles acordes se especifican en un archivo denominado major chords o minor chords según el modo en el que se esté realizando la armonización. Los acordes contemplados inicialmente por la herramienta son los acordes fundamentales de tres notas de la tonalidad, aunque se incluyó el de Dominante séptima<sup>2</sup> para dotar al sistema de mayor naturalidad.

Para ello, lo más importante es la conversión de los valores de las notas a grados de la escala junto con su octava, lo cual es posible conociendo la tonalidad y el modo. Para conocer el nombre de cada nota, se resta un offset al valor de la misma (este offset depende de la tonalidad en la que se armoniza la partitura) y se divide ese valor entre 12 (ya que son 12 posibles sonidos). Este valor representa el valor de la nota en semitonos, y conociendo el modo, puede ser convertido a un grado de la escala. La octava se calcula de modo similar, restando el offset anterior, pero en vez de dividir entre 12, se realiza una operación de módulo.

```
octave(V,((N - base) / 12), T) :- note(V,N,T), N >= 0.
sem_tones(V,((N - base) \ 12),T) :- note(V,N,T), N >= 0.
grade(V,1,T) :- sem\_tones(V,3,T).grade(V,2,T) :- sem\_tones(V,5,T).grade(V,3,T) :- sem\_tones(V,7,T).grade(V,4,T) := sem\_tones(V,8,T).
grade(V,5,T) :- sem\_tones(V,10,T).grade(V,6,T) :- sem\_tones(V,0,T).grade(V,7,T) := sem\_tones(V,2,T).
```
Con las notas transformadas en grados y todos los posibles acordes asignados, se cuantifican los errores cometidos, esto es, en vez de prohibir que se produzcan errores, se marcan aquellas notas que no pertenecen al acorde como error y se clasifican en errores fuertes y débiles atendiendo al tipo de tiempo del compás en el que coincide el error. El cálculo del tipo y subdivisión del compás, y por tanto de sus tiempos débiles y fuertes se realiza gracias a los hechos lógicos referentes al tipo de compás de la partitura y al intervalo de armonización de la misma. Mediante un predicado de optimización que minimiza los errores en tiempos fuertes, los acordes repetidos en tiempos de armonización consecutivos y los errores cometidos en tiempos d´ebiles (inicialmente en ese orden de importancia) se busca la mejor armonización posible.

 $2$ Acorde de cuatro notas que incorpora una nota adicional que forma un intervalo de séptima con la nota dominante de la tonalidad

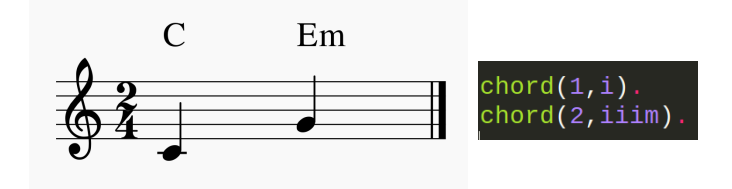

Figura 3.4: Acordes anotados sobre una pieza sencilla y los hechos lógicos correspondientes a esos acordes

De vuelta al pipeline, los mejores resultados son transformados a una representación objetual en Python (Ver sección 3.3.5) para almacenar la información de los diferentes elementos y poder representarlos de manera sencilla.

A continuación se pide al usuario que escoja un resultado de entre los mejores posibles, mostrándole la secuencia de acordes y especificando las notas erróneas, así como el grado de optimización del resultado. Una vez escogida la armonización deseada, se crea un fichero temporal con los acordes (Ver Figura 3.4) de la solución que se pasa, en conjunto con el fichero de hechos lógicos original, al módulo de completado de partituras.

Con ambos ficheros de hechos lógicos, se llama al módulo de completado de partituras, que actuar´a en caso de existir voces nuevas que completar o secciones en blanco que rellenar. Los intervalos a rellenar están representados por el hecho lógico especial freebeat que indica que ese tiempo no contiene una nota sino un hueco intencionalmente blanco. No obstante, estos hechos van acompa˜nados de un hecho figure al igual que las notas o silencios, de modo que se puede especificar el patrón rítmico de la sección a completar. El módulo de completado de partituras funciona de un modo similar al de acordes, asignando nuevas notas a los espacios en los cuales se le pida que lo haga. La principal diferencia es que no cuenta con un fichero de notas posibles como el módulo de armonización con los acordes, sino que utiliza el valor numérico de la nota directamente.

```
1 { freebeatfigure(V,N,1,FB) : N=VL..VH } 1 :- freebeat(V,FB),
                voice_limit_low(V,VL), voice_limit_high(V,VH).
```
Para limitar el espacio de búsqueda, estos valores son únicamente los comprendidos entre los l´ımites definidos por la tesitura del instrumento de la voz que se esta está completando. De manera parecida al fichero de definición de los acordes de cada modo, se han definido las tesituras de algunas de las voces corales

| Tesitura      | Nota mínima | Nota máxima |
|---------------|-------------|-------------|
| Bajo          | 40          | 64          |
| Barítono      | 45          | 69          |
| Tenor         | 48          | 72          |
| Contra-Tenor  | 52          | 76          |
| Contralto     | 53          | 77          |
| Mezzo-Soprano | 57          | 81          |
| Soprano       | 60          |             |

Figura 3.5: Relación de tesituras corales y sus límites inferior y superior

más frecuentes (Ver Figura 3.3.2) junto con algunos instrumentos como el violín o el violonchelo, así mismo este fichero puede ser fácilmente editado por el usuario para incluir nuevas tesituras o instrumentos.

Estas nuevas notas se transforman a grados y octavas como ya se hace con las notas de entrada del módulo de armonización para poder ser cotejadas contra la armonía especificada por el módulo anterior. Del mismo modo que en el módulo de armonización se cuantifican y categorizan los errores producidos por estas nuevas notas en relación a la armonía establecida y, minimizándolos, se buscan los mejores resultados. No obstante, en este módulo sí existen restricciones de integridad:

```
octave_jump(V,B1,B2) :- ex\_note(V,N1,B1), ex\_note(V,N2,B2),(B1+1) == B2, N2 > (N1+12), beat(B1+1).octave_jump(V,B1,B2) :- ex\_note(V,N1,B1), ex\_note(V,N2,B2),(B1+1) == B2, N2 < (M1-12), beat(B1+1).
: - octave_jump(\_,\_,\_).
```
Finalmente, gracias a los hechos lógicos figure de la entrada, el módulo de completado es capaz de reconstruir las figuras originales.

Repitiendo el proceso anterior, el pipeline procesa la salida de clasp y la almacena en las clases de almacenamiento correspondientes. Tras esto muestra las mejores soluciones de completado al usuario y permite escoger una de ellas. Al hacerlo los objetos de almacenamiento generados se pasan al módulo de salida para su representación final. (Ver Figura 3.6)

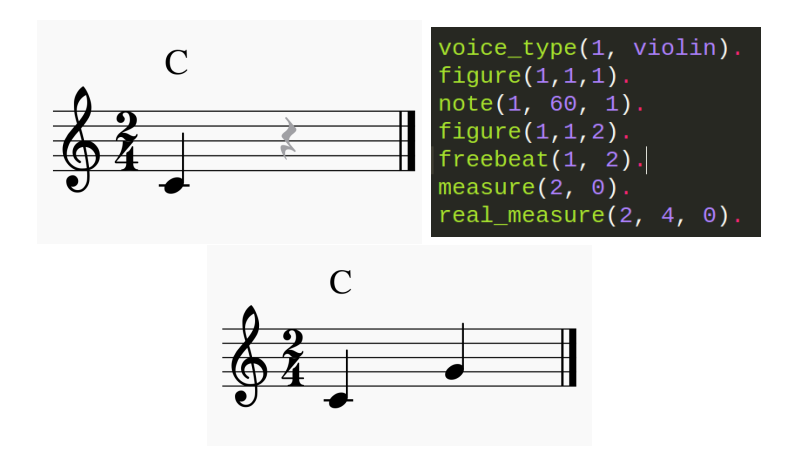

Figura 3.6: Partitura armonizada con un tiempo incompleto y resultado del completado

#### 3.3.3. Módulos de Preferencias

Se han especificado, además de los módulos principales ya descritos, dos submódulos adicionales que mejoran los resultados del módulo completador de partituras.

El primero es un módulo de preferencias melódicas. Sirve para compensar la ausencia de composición melódica en haspie creando partituras más cantables o melódicas. Contiene reglas que:

- Definen la tendencia de una voz ya existente en la partitura y permiten al completador de partituras componer de forma que se imite dicha tendencia.
- Miden los saltos melódicos entre las notas de una misma voz e intentan acortarlos haciendo que la progresión melódica sea más cantable.

Para la tendencia, se mide si en un intervalo determinado, el valor de notas consecutivas crece o decrece y mediante una regla que establece el tipo de tendencia (semejante u opuesta) al procesar m´ultiples voces al mismo tiempo. Por otra parte, para los saltos melódicos se crean nuevos predicados melodic-jump teniendo en cuenta la diferencia de los valores de notas consecutivas en una misma voz.

 $melodic_jump(V,J,B1,B2) :- out\_note(V,N1,B1), out\_note(V,N2,B2),$  $(B1+1) == B2$ , beat $(B1+1)$ , J = #abs(N1-N2).

El segundo módulo detecta progresiones de un determinado tipo de acordes (inversiones de cuarta y sexta). Este tipo de progresión es muy común en música coral, y por tanto, los resultados usando este m´odulo con piezas corales resultan mucho más realistas. Para esto se realiza una armonización a tiempo, es decir, se asigna un acorde a cada instante de la pieza y se intentan detectar estas progresiones concretas de acordes con el fin de crearlas o continuarlas si ya existen con la ayuda de las nuevas notas generadas. Es debido a esta armonización a tiempo que este m´odulo es tremendamente pesado computacionalmente.

#### 3.3.4. Ficheros de Configuración

Las reglas de optimización, ya sean maximización o minimización, presentes en los módulos y submódulos ASP asignan un peso y un orden de relevancia a los predicados que se cuantifican de cara a la optimización. Este peso por defecto puede ser sobreescrito mediante ficheros de configuración. Cambiando el peso de cada hecho se altera como de importante es la aparición de cada uno de esos hechos, mientras que cambiando el orden de relevancia se determina como se realizará el proceso de optimización al completo. Se presenta un fichero de configuración de ejemplo comentado para que el usuario pueda cambiar el funcionamiento de la herramienta a su antojo, produciendo cambios drásticos en el estilo con un esfuerzo m´ınimo y permitiendo almacenar estas preferencias en un fichero que determine su estilo personal de composición.

#### 3.3.5. Clases de Almacenamiento

Para poder almacenar temporalmente los resultados de los dos submódulos ASP de haspie se diseñaron e implementaron clases de almacenamiento que se corresponden con los diferentes hechos lógicos que los módulos ofrecen en su salida. El diagrama de clases de estos objetos de almacenamiento puede consultarse en el anexo A. Se dividen en dos jerarquías, una para los resultados del módulo de armonización y otra, considerablemente más grande para el módulo de completado de partituras. En cuanto al módulo de armonización, éste cuenta con las siguiente clases:

ClaspChords: Almacena todas las soluciones del armonizador, tanto en texto plano como en un array de objetos ChordSolution. Posee un método para transformar la salida de clasp a los diferentes objetos de la jerarquía.

- ChordSolution: Contiene dos listas ordenadas, una de objetos Error y otra de objetos Chord, y un valor de optimización que mide como de buena es la solución.
- Error: Representa una nota errónea en la partitura, especificando voz y tiempo para ubicarla en ella, así como el grado musical que produce el error.
- Chord: Representa un acorde en la pieza, especificando el nombre del mismo y el tiempo al que ha sido asignado.

Las clases para almacenar la información de la salida del módulo de completado de partituras siguen una estructura similar al de armonización, pero la jerarquía es algo más compleja al tener mucha más información que representar:

- ClaspResult: Funciona de modo muy similar a ClaspChords. Almacena todas las soluciones del completador de partituras, tanto en texto plano como en un array de objetos HaspSolution. Posee un m´etodo para transformar la salida de clasp a los diferentes objetos de la jerarquía.
- HaspSolution: De forma parecida a ChordSolution, almacena los diferentes objetos de la solución. La principal diferencia radica en que hace uso de un diccionario de datos, siendo los ´ındices cada una de las voces de la pieza y almacenando en la entrada de cada ´ındice una lista ordenada de los diferentes objetos de la partitura.
- Error: Funciona igual que Error en la jerarquía de clases del módulo de armonización. Representa una nota errónea en la partitura, especificando voz y tiempo para ubicarla en ella, así como el grado musical que produce el error.
- **PassingNote:** Nota errónea que cumple unas características particulares, como su ubicación en un tiempo débil de la partitura. Especifica la voz y el tiempo en el que se produce, de modo similar a Error.
- Chord: Similar a Chord en la jerarquía de clases del módulo de armonización. Representa un acorde en la pieza, especificando el nombre del mismo y el tiempo al que ha sido asignado.
- VoiceType: Indica el nombre asignado a una voz, es decir, el instrumento que la interpreta.
- Note: Especifica la voz y tiempo en los que suena la nota, así como su valor numérico y duración.
- Rest: Especifica la voz y tiempo en los que se produce el silencio así como su duración.
- Measure: Indica la métrica y cantidad de notas del tipo de compás así como el tiempo en el que aparece. Se interpreta que el cambio de tipo de compás se produce en todas las voces a la vez.
- VoiceChord: Representa un conjunto de notas que suenan en un mismo tiempo de una sola voz, produciendo un acorde (Por ejemplo en instrumentos polifónicos como el piano o la guitarra). Contiene un array de objetos Note ordenados por su valor numérico, así como la voz y el tiempo en el que se produce junto con su duración.

### 3.3.6. Salida

El último módulo al que llama el pipeline. Haciendo uso de los objetos de representaci´on interna, el m´odulo de salida genera un fichero en el formato deseado por el usuario. Para la implementación de este módulo se ha hecho uso de la librería Music21<sup>3</sup> desarrollada por miembros del MIT. Se traduce la representación interna de la partitura que el pipeline pasa al módulo de salida a la representación propia de Music21 para despu´es con una simple llamada, reproducir o almacenar el resultado. En este proceso de conversión, no solo se traducen las notas, voces y anotaciones de compás al formato propio de Music21, sino que además se combinan algunos de ellos para enriquecer la salida.

- Los acordes, especificados en forma de grado de la tonalidad, se traducen al nombre y tipo de acorde correspondiente para ser anotados en la partitura.
- Los errores en tiempos fuertes se marcan en la partitura coloreando en rojo las notas que los contienen.

<sup>3</sup>http://web.mit.edu/music21/

Los errores en tiempos débiles se marcan en azul en la partitura indicando que son notas de paso o adornos. (Ver Figura 3.7)

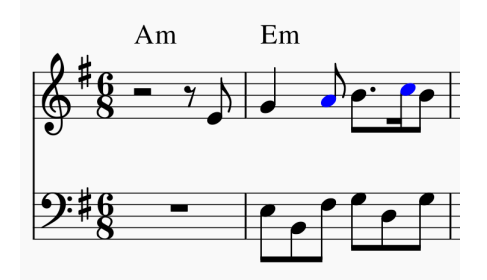

Figura 3.7: Partitura de ejemplo armonizada y con notas de paso coloreadas en azul

## 3.4. Iteraciones

Se detalla un breve resumen de cada una de las iteraciones de desarrollo del proyecto, indicando cuales fueron los progresos, cambios y refactorizaciones en cada una de ellas. Junto al número de iteración se indican las fechas de inicio y final de las mismas.

#### 3.4.1. Iteración  $1 - 28$  Sept 2015/11 Oct 2015

Una vez esbozada la arquitectura del sistema (Ver Figura 3.8), se analizaron y escogieron las diferentes tecnologías que se usarían en cada uno de los módulos de la herramienta. Como software de entrada para las partituras se escogió MuseScore 2, principalmente por ser opensource y por su sencillez. Para el formato de entrada y salida, se compararon las propiedades de MIDI, LilyPond y MusicXML. Los tres formatos ofrecen posibilidades de edición, aunque cada uno sirve a un propósito diferente. MusicXML se presentó como el formato idóneo para la tarea, ya que al ser una extensión de XML, está orientado a que una máquina pueda procesarlo y crear una estructura en memoria con toda la información que necesita para poder extraer los datos de la partitura. Además, la implementación del parser para un lenguaje etiquetado como XML es un problema convencional y relativamente sencillo.

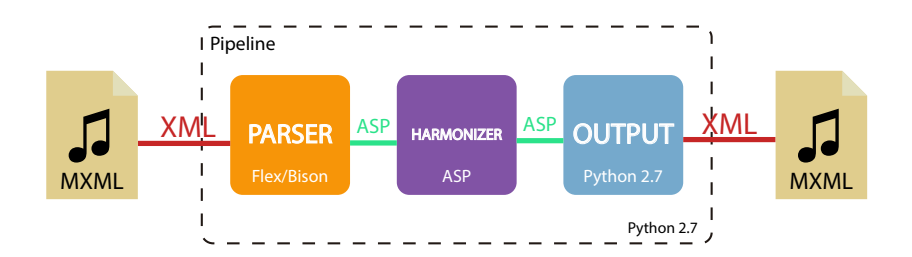

Figura 3.8: Diagrama del planteamiento inicial de la arquitectura del sistema

Para el procesador de XML a hechos ASP se optó por las bibliotecas Flex y Bison para C. El principal motivo para ello fue que fueron las tecnologías empleadas en la asignatura Procesamiento de Lenguajes y durante una de las prácticas de la misma se desarrolló una primera versión de este mismo procesador que ahora se usa en el proyecto. Adem´as Flex y Bison garantizan velocidad y eficiencia en el procesado. Por último pero no menos importante, y ya que el proyecto se está enfocando desde un punto de vista de desarrollo ágil, actualizar los ficheros de código de Flex y Bison es realmente sencillo, lo cual permitiría a˜nadir nuevos elementos a reconocer cuando sea necesario.

Se procedió a desarrollar una versión actualizada de dicho parser. Las pruebas realizadas al *parser* revelaron que existía un problema de análisis al no poder verificar de forma sencilla que cada etiqueta se cerraba de modo correcto, es decir, que el nombre de la etiqueta que cierra un bloque sea el mismo del que la abrió, se implementó una pila en C para esta tarea.

#### 3.4.2. Iteración  $2 - 12$  Oct 2015/25 Oct 2015

Se modificó el procesador de MXML a ASP y se incluyó una opción para subdividir la partitura de forma automática en base a la nota más breve de la partitura o forzar toda la partitura a un solo tipo de figura omitiendo aquellas figuras de menor duración.

En esta primera aproximación, se crearon las primeras reglas del módulo de armonización, que realizan una asignación acorde-unidad rítmica en base a las notas presentes para un instante dado en cada voz. Se crearon dos ficheros adicionales que especifican los acordes a considerar por la herramienta, según si la armonización se realiza en modo mayor o menor.

Además se incluvó como parte de esta iteración, el diseño e implementación de

un pipeline en Python que automatiza las llamadas al procesador MXML a hechos ASP y al módulo de armonización. En este primer prototipo se implementó una pequeña funcionalidad de interpretación de la salida del módulo ASP a un vector de soluciones.

#### 3.4.3. Iteración  $3 - 26$  Oct 2015/30 Oct 2015

Se modificó el *parser* substancialmente ya que este imprimía a un fichero según procesaba las notas. Esto no planteaba problema alguno si la subdivisión se especificaba de antemano mediante el parámetro correspondiente, pero sí que resultaba complicado mantener esta aproximación si la unidad de subdivisión deb´ıa calcularse al mismo tiempo que se procesaba la partitura en MusicXML. Se plantearon dos soluciones: o bien incluir en el pipeline en Python un análisis previo a la conversión de MXML a hechos en ASP que dedujese cual era la nota de menor longitud y la usase como parámetro en la llamada al parser o bien se modificaba el comportamiento del anterior para realizar simultáneamente ambas tareas.

Se optó por la segunda opción por motivos de coherencia con el sistema, es decir, no incluir funcionalidad innecesaria y replicada en el pipeline, cuya tarea es simplemente manejar las entradas y salidas de los diferentes m´odulos, y por motivos de eficiencia, ya que como se ha mencionado no hay necesidad de procesar el mismo fichero dos veces, siendo una de ellas en un lenguaje interpretado en vez de compilado, lo que añadiría un sobrecoste temporal evitable.

Los cambios implementados en el parser conllevaron incluir un nuevo tipo de dato nota para almacenar la información de las notas de la partitura y una nueva pila que contuviese las notas extraídas del MXML.

En el módulo de armonización se incluyó una nueva constante que indica la longitud del intervalo de tiempo mínimo de análisis armónico horizontal. Se modificaron, por tanto, las reglas de asignación de acordes para poder usar el intervalo especificado. Además se suavizaron las restricciones que podaban las soluciones erróneas y en vez de ello, generan un nuevo predicado error $(v_0z, grad_0,$ tiempo) que indica los grados erróneos presentes en la partitura que no encajan con el acorde asignado para la solución.

Se han implementado en el pipeline, con vistas al futuro de módulo de salida, una serie de clases para procesar y almacenar los resultados de clasp y poder devolverlos m´as tarde en el formato m´as conveniente. Concretamente, en esta iteración se implementaron las primeras versiones de Error, Chord, HaspSolution y ClaspResult.

#### 3.4.4. Iteración  $4 - 2$  Nov 2015/17 Nov 2015

El módulo ASP se ha aumentado para incluir generación de notas en un número de voces adicionales que puede ser especificado por parámetro. Además se refactorizaron algunas reglas y se creó un fichero de conversiones encargado de traducir valores de notas a grados, octavas y viceversa. Para la generación de notas en las nuevas voces se ha impuesto una única restricción fuerte: que dos notas consecutivas no realicen un salto melódico de más de una octava.

Se optó por incorporar **Music21** al módulo de salida. Principalmente por la cantidad de formatos con los que puede trabajar, tanto en entrada como en salida, y aunque lo ideal será exportar un fichero MusicXML, la idea de poder generar PDF, MIDI o Lilypond resulta más que atractiva. Este módulo toma un objeto  $HaspSolution$  y, previa transformación a la representación interna de Music21, lo representa en el formato adecuado para ser reproducido o almacenado.

En el *pipeline* se ha incluvó la opción de especificar el número de voces adicionales que deben ser añadidas y otra opción para especificar el formato de salida. Adicionalmente, se incluyó una llamada al módulo de salida en el pipeline.

#### 3.4.5. Iteración  $5 - 25$  Nov 2015/6 Dic 2015

En el procesador de MusicXML a hechos lógicos ASP se han incluido dos nuevas funciones principales:

- Análisis de medida de compás: Determinar cuantas figuras de qué longitud posee el tipo de compás base de la pieza.
- Distinción de tipos de silencios: Diferenciar silencios completables de aquellos que deben ser respetados como silencios.

Para la métrica del compás, se implementó en el procesador la capacidad de identificar los diferentes tipos de compases así como el tiempo en el que ocurren, aunque por comodidad y sencillez, se ha asumido que un cambio rítmico en el compás debe ocurrir en todas las voces a la vez. El tipo de compás además es

modificado según la nota mas breve de la partitura para que no existan problemas a la hora de comparar la cantidad y el tipo de figuras del compás.

Para poder especificar en el editor de partituras silencios "verdaderos" y silencios completables se optó por una solución relativamente sencilla, no sólo de identificar por el *parser* si no también fácil de usar por el usuario final de la herramienta. Mediante la notación de letras de la pieza, se pueden indicar en cada voz los intervalos de tiempo en los cuales los silencios deben ser tratados como completables. Para ello solo hace falta escribir los s´ımbolos [ y ] al principio y final del intervalo respectivamente. Para poder detectar este intervalo se incorporó un tipo de dato cola genérica al procesador para poder interpretar bien el momento de inicio y de cierre de estos s´ımbolos y marcar as´ı los intervalos a completar de manera adecuada.

En el módulo de armonización se han definido acordemente varios predicados nuevos, que representan los tiempos completables de cada voz. Adem´as se crearon reglas para identificar la subdivisión de los compases con el fin de inferir los tiempos fuertes y débiles de cada compás en la partitura. Gracias a esto se han creado predicados que matizan los diferentes errores de la partitura según el tipo de tiempo en el que ocurren los errores de la pieza y permite minimizarlos con diferentes prioridad (a más fortaleza de tiempo, más prioridad). Por último y para dar más flexibilidad en la búsqueda de la armonización correcta se ha incluido el acorde de dominante séptima (V7) en los modos mayor y menor.

Se ha incluido una clase de almacenamiento Rest para diferenciarla de Note. Ya que las entradas del diccionario que representa las diferentes voces de la partitura puede almacenar cualquier combinación de tipos de elementos, se estableció una convención para poder almacenarlos e iterar sobre ellos sin problema.

El módulo de salida se ha refinado para representar mejor las notas incluyendo información del tipo de compás, clave y duración de las figuras. Además se colorean en rojo los errores detectados y se anotan en los tiempos adecuados los acordes inferidos por el módulo ASP.

Por último, el pipeline cuenta con una nueva opción que permite especificar un tiempo máximo de búsqueda del óptimo en el módulo ASP, ya que para piezas largas, el espacio de búsqueda crece muchísimo y es necesario poder limitar el tiempo de ejecución.

#### 3.4.6. Iteración  $6 - 7$  Dic 2015/20 Dic 2015

Para facilitar la entrada de silencios que representan huecos completables por el módulo ASP se cambió el enfoque, y se abandonó el delimitado de secciones completables con corchetes en las letras de la canción por suponer algunos problemas al no poder ubicar dichas letras en tiempos en los que haya un silencio, por claridad y por no interferir con las posibles letras de una partitura real no creada ni modificada ad-hoc para el programa. MusicXML permite marcar elementos de la partitura como no visibles, esto solo afecta a la hora de imprimir en papel dicha partitura y a nivel musical no interfiere con ningún elemento. Además, la visibilidad de una nota o silencio puede ser fácilmente alterada en cualquier editor de partituras desmarcando una casilla al clicar sobre dicho elemento, lo cual facilita mucho el marcado de estos tiempos completables. Esto se reflejó en el procesador de MusicXML a hechos lógicos, que en vez de contemplar los dos s´ımbolos utilizados anteriormente, ahora solo tiene que comprobar la visibilidad de un elemento para determinar si asignar un tiempo completable a dicho tiempo.

Para refinar la subdivisión en tiempos débiles y fuertes, se reimplementaron tanto en el módulo ASP como en el procesador de hechos lógicos a MusicXML, esto fue debido a que no es sencillo establecer dichos tiempos aritméticamente sólo teniendo en cuenta la cantidad de notas del compás, sino que también se ha de tener en cuenta el tipo y subdivisión del compás con respecto a la nota de referencia usada para armonizar. Para esto es importante no normalizar el compás leído en el fichero XML y generar nuevos predicados indicando los valores del comp´as sin modificar. En el m´odulo ASP se ha incluido, de modo similar a los acordes, una tabla de tipos de compás y su subdivisión teniendo en cuenta el compás y la longitud del tiempo de armonización. Se han incluido en dicha tabla los compases más habituales.

Se creó el sub-módulo ASP de preferencias melódicas que busca alcanzar una optimizaci´on mayor a la hora de generar nuevas voces o cubrir tiempos completables con algunas mejoras que atienden, principalmente, a la secuencia de notas de una misma voz. Se incluyó también en este sub-módulo de preferencias melódicas la detección de patrones de secuencias de sextas.

Se ha descartado la detección de apoyaturas con el fin de no contemplarlas como errores por un motivo similar, al uniformizar la longitud de las figuras de la partitura, no es posible detectarlas bien, ya que una de las características de las apoyaturas es que "roban" brevemente el tiempo fuerte a una nota representativa del acorde de la armonía.

#### 3.4.7. Iteración  $7 - 21$  Dic 2015/3 Ene 2015

Se incluyeron en el *parser* nuevos *tokens* y reglas en la gramática para poder extraer metadatos y otra información de la partitura y exportarlos a un fichero temporal usado por el módulo de salida. Los diferentes datos extraídos para cada partitura son:

- $\blacksquare$  title: Título.
- **composer:** Compositor.
- **base\_note:** Longitud de la nota más breve presente.
- **key name:** Nombre de la clave en la que se armonizará la pieza.
- **mode:** Modo (mayor o menor).
- last voice: Número que identifica cual es la última voz presente.

El procesador extrae una nueva pieza de información de la partitura, conocida como figure. Figure es un hecho lógico que describe la duración de una figura para un pulso de una voz dada. De este modo, pese a subdividir las notas a la longitud de la más breve para el análisis, se pueden recomponer en la salida fidedignamente. Se han incluido reglas adicionales para reconocer los acordes presentes en la partitura y estos se plasman en el fichero de salida.

En el módulo de armonización se ha incluido un nuevo archivo similar al de acordes o tipos de compases que describe las diferentes tesituras de las voces presentes en la partitura. Este documento es ampliable al igual que los mencionados para incluir nuevos instrumentos o tesituras. Se han definido los principales tipos de voz coral (tanto masculinos como femeninos) y sus rangos de notas m´as frecuentes.

Además el módulo de armonización se añadieron reglas para tener en cuenta los nuevos hechos figure y utilizarlos para generar los patrones rítmicos adecuados en las secciones a completar. Para este mismo módulo se corrigió el archivo de preferencias de enlace de sextas, ahora separado del archivo de preferencias melódicas. Por último se ha adaptado la salida para trabajar con un nuevo hecho lógico que conjuga las notas con las figuras para producir un único hecho conjunto con toda la información necesaria.

Se ha definido una nueva clase VoiceChord, que representa un acorde realizado por un solo instrumento polifónico ya que los este tipo de acordes producían fallos en la anterior iteración. Para su correcto funcionamiento se modificó la pequeña rutina de transformación de hechos lógicos de la salida del módulo de armonización para tener en cuenta la posibilidad de que existiesen varias notas en un mismo pulso de una voz y agregarlas en un objeto VoiceChord.

En el módulo de salida se han corregido algunos errores encontrados en las iteraciones anteriores y haciendo uso de los nuevos hechos lógicos de la iteración, se puede reconstruir la partitura mucho mejor que antes. Además el módulo de salida tiene en cuenta y representa correctamente el nuevo elemento VoiceChord y en la partitura adem´as se escribe en la clave especificada o detectada por el procesador. Por último, se ha incluido una nueva funcionalidad para leer del archivo de temporal de configuración de la partitura los metadatos de título y compositor, junto con los nombres de los instrumentos de cada pentagrama, que son asignados a cada una de las voces de la partitura de salida.

Los nuevos datos extraídos por el procesador son leídos desde el pipeline y son pasados a los subsiguientes módulos de armonización y salida respectivamente. Se ha modificado el parámetro -v del pipeline y su efecto en el resto de módulos. En vez de especificar una cantidad de voces a añadir, toma como mínimo un argumento indicando la tesitura (por nombre) o el rango de notas para las nuevas voces. El pipeline se encarga de crear, a partir de los datos de este parámetro -v un nuevo fichero temporal extra voices. 1p que será incluido en la llamada del módulo de armonización para que dichas nuevas voces se tengan en cuenta. Se incluyó una opción que permite especificar manualmente la clave de la partitura mediante la letra de nota base de la escala en la que se quiere armonizar la pieza. De no ser especificada esta se calcula automáticamente. Cuenta además con otra opción que permite incluir la preferencia de los enlaces de sextas.

Tras probar el prototipo de esta iteración se llegó a la conclusión de que había dos factores ralentizando el proceso:

La armonización se realizaba junto con el completado de voces y espacios en blanco, con lo cual ASP debía generar todas las posibles combinaciones de notas para todas las posibles armonizaciones.

La generación de notas se calculaba para cualquier rango y después se restringía para la tesitura correcta en vez de generar notas entre los límites de la tesitura.

#### 3.4.8. Iteración 8 – 11 Ene 2015/24 Ene 2015

Se tomó la decisión de dividir el módulo de armonización en dos sub-módulos ASP:

- **Armonización:** Busca fijar una armonización ofreciendo al usuario diferentes soluciones ordenadas según unos valores de optimización.
- Completado: Su trabajo será, una vez establecida la armonización deseada, completar la partitura de modo similar a como se realizaba antes.

Se realizaron cambios menores en ambas partes para adecuarlas a sus nuevas tareas, se eliminaron muchos componentes de salida y ciertas reglas de generación de predicados ahora inútiles en la asignación de acordes y se revisó el módulo de generación de notas para eliminar todo aquello referente a la asignación de acordes. Además en el módulo de generación de notas se restringió la generación de las mismas a aquellas posibles dentro de la tesitura de la voz.

Se diferenciaron los hechos freebeat, generados por el procesador y por tanto con un figure relacionado, de los pulsos a rellenar de las voces nuevas. Estos newvoicebeat se utilizan para realizar la asignación de las nuevas figuras y notas, de modo que ya se cree la figura de salida desde el principio.

Para posibilitar la configuración de pesos y orden de optimización en los diferentes m´odulos y archivos de preferencias se cambiaron los valores constantes de las reglas de optimización por nombres de valores especificados en cada uno de los ficheros para que sirvan de valores por defecto. Se investigó sobre el orden de precedencia de los valores asignados a constantes en ASP y se descubrió que no se puede redefinir valores constantes y que el primer valor que toma es el usado. Esto se aplica a ficheros de configuración y los parámetros pasados por línea de comandos. Teniendo esto en mente, se creó un fichero de configuración sample.lp en la nueva carpeta pref, destinada a almacenar los diferentes ficheros de configuración de preferencias. Si este fichero se incluye en la llamada a clingo antes que cualquier otro fichero, los valores definidos en él serán los que se usen en el proceso de armonización y completado. Si alguno de los valores se borra en este fichero, se usará el valor por defecto. Además para poder trabajar con los módulos de preferencias opcionales que también contienen pesos y orden de optimización, se modificó el orden en el que estos ficheros se incluyen en la llamada a clingo.

Debido a estos cambios se modificaron las clases de almacenamiento para reflejar los resultados de la armonización y el completado de forma separada. De modo paralelo a las clases de almacenamiento ClaspResult y HaspSolution se crearon ClaspChords y ChordSolution.

Se revisaron errores producidos en la interpretación de los valores de las notas alteradas. El error se debía a una mala identificación por parte del *parser* de los valores que podía tomar la etiqueta alteration. Se revisó también este módulo para corregir otro error que afectaba a instrumentos de varios pentagramas, donde las diferentes partes se dividían en diferentes voces pero no se asignaba el nombre del instrumento de forma correcta a otras voces que no fuesen la primera.

Durante las pruebas finales se detectó un tipo de silencio no reconocido correctamente, este silencio usaba el s´ımbolo de un silencio de blanca pero ocupaba todo el compás siempre, fuese cual fuese su duración. Tal y como estaba diseñado el procesador, que identificaba el tipo de figura y la subdividía cuando fuese necesario, este tipo de figuras eran irreconocibles y se tuvo que implementar un caso especifico para estos silencios especiales.

En el pipeline se incluyeron dos nuevas opciones. Una para establecer el número máximo de soluciones deseadas y otra que permite pasarle a los módulos de armonización y completado de partitura el fichero de configuración deseado. Se cambió ligeramente el comportamiento del pipeline al tener que realizar las llamadas a los dos nuevos sub-módulos ASP, parando tras hallar las mejores armonizaciones y ofreciendo al usuario seleccionar la deseada y pasando el resultado al sub-módulo de completado, donde la ejecución continúa de modo similar a los anteriores prototipos. Por último se modificó la opción que permite especificar el tiempo límite de búsqueda para ser solo usada en caso de querer buscar todos los ´optimos en vez de quedarse con el primero encontrado.

# Capítulo 4 Evaluación

 $\mathbf{F}$ ste capítulo exponen los resultados de la evaluación del sistema. Se han seleccionado tres piezas musicales conocidas para realizar las diferentes prueseleccionado tres piezas musicales conocidas para realizar las diferentes pruebas. A continuación se describen las tres piezas y las pruebas realizadas. Para realizar una prueba de carga que establezca los límites del sistema se ha añadido una ´ultima partitura suficientemente sencilla sobre la que trabajar para poder realizar estas pruebas cómodamente sin preocuparse por la calidad de los resultados.

- Menuet en Sol Mayor: Famosa pieza de Johann S. Bach, destaca por su simpleza y es interesante para ver como funciona el programa ante compases ternarios. Se sugiere añadir una voz nueva de tesitura más grave a la presente en la pieza. (Ver Figura 4.3)
- Greensleves: Supuestamente compuesta por Enrique VIII, esta archiconocida partitura presenta una polifonía coral a cuatro voces, ideal para comprobar las capacidades de armonización del sistema. Se sugiere eliminar secciones de alguna voz y ver cómo la completa. (Ver Figuras 4.1 y 4.2)
- **Joy to the World:** Conocido villancico de Georg F. Händel, sería interesante escuchar una reinterpretación de la voz más grave para la pieza, ya sea completando secciones o bien a˜nadiendo una voz de bajo (Ver Figura 4.4).
- Twinkle Twinkle Little Star: Esta sencilla pieza popular es adecuada para realizar, adem´as de pruebas similares a otras piezas, pruebas de carga

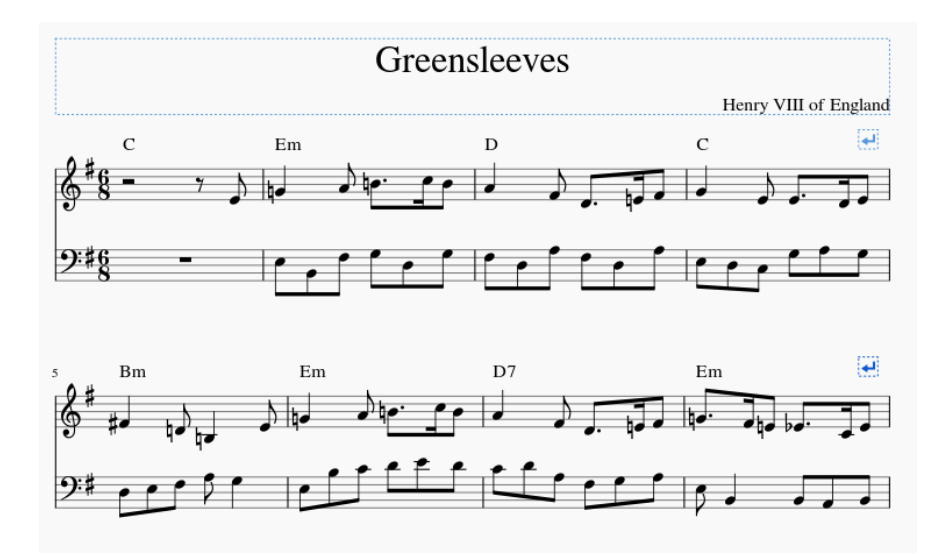

Figura 4.1: Comienzo de Greensleeves armonizado

para comprobar como crecen los tiempos de búsqueda y hallar los límites de la herramienta (Ver Figuras 4.6 y 4.7).

Para la evaluación se han realizado armonizaciones de todas las piezas y se han medido los tiempos y la calidad de las mismas, adem´as se han realizado pruebas de completado de un compás en cada pieza junto con la inclusión de una nueva voz, también se han medido calidad y tiempo. Por último, con la última partitura se han realizado pruebas para comprobar hasta donde funciona bien en cuestión temporal, para ello se ha ido vaciando porcentualmente una de las voces para ser completada y después se han ido añadiendo diferentes voces. Las figuras de esta sección sirven para ilustrar algunos resultados obtenidos, se puede comparar con las partituras originales presentes en el Apéndice C Partituras.

Nótese que debido al carácter no-determinista de Answer Set Programming y a los tiempos de entrada y salida estos tiempos sirven para dar una idea aproximada de los tiempos de funcionamiento de la herramienta. Para suavizar los valores dispares se ha ejecutado cada medida 100 veces, se ha restado el tiempo de usuario y se ha calculado el tiempo promedio.

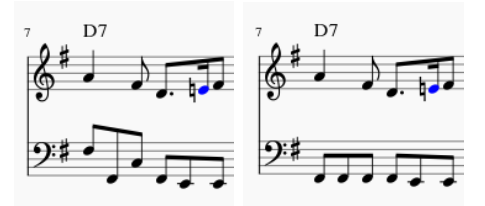

Figura 4.2: Compás de Greensleeves completado sin y con preferencias melódicas activadas

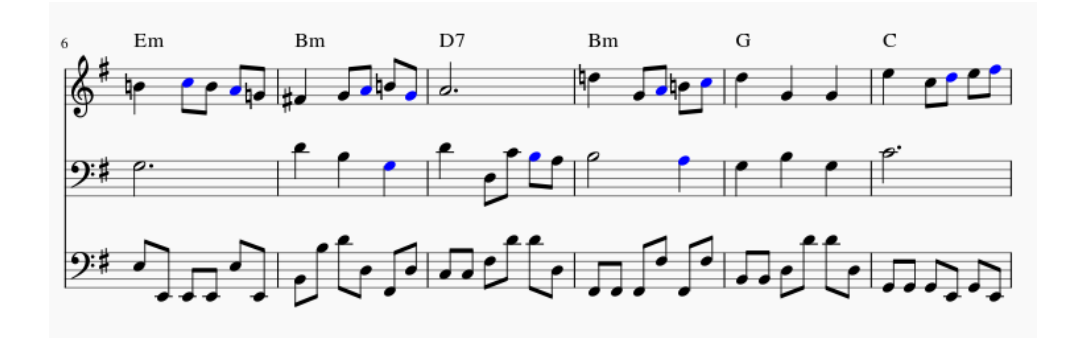

Figura 4.3: Menuet con una voz de Bajo adicional (sin preferencias melódicas)

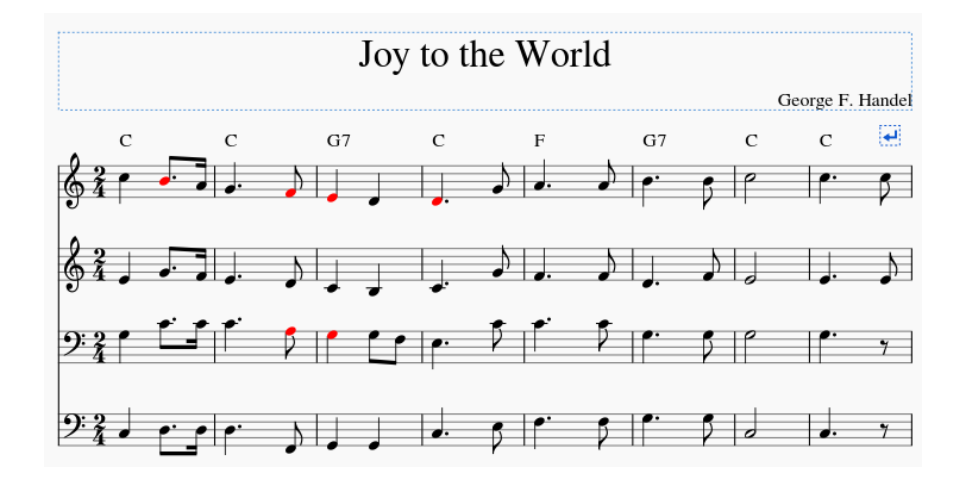

Figura 4.4: Comienzo de Joy to the World armonizado

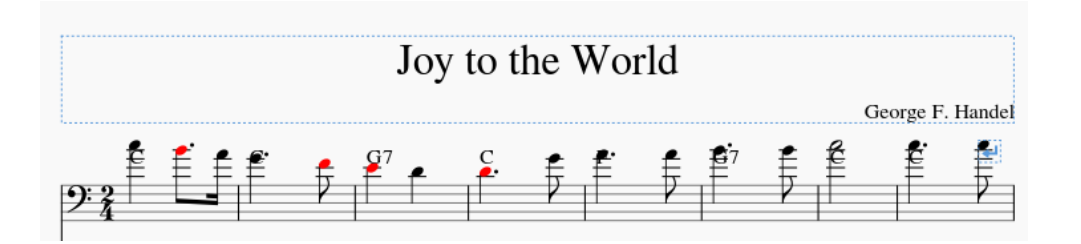

Figura 4.5: La salida de Joy to the World produce un error de clave en la voz de la Soprano

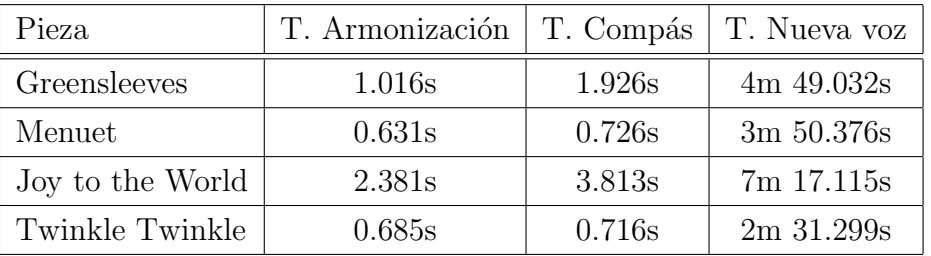

Cuantitativamente, los resultados del sistema son los esperados. Los tiempos de armonización de partituras son excepcionalmente buenos y los de completado de secciones obtienen resultados muy interesantes ya que para un compás vacíon se puede observar un escaso segundo de diferencia. No obstante, se ha podido comprobar que el crecimiento de tiempo necesario para completar una partitura no es lineal, ya que al haber cada vez m´as figuras que completar, surgen m´as posibilidades combinatorias.

Esto queda reflejado en el tiempo necesario para añadir una nueva voz a la partitura, que crece hasta el orden de los minutos para una voz. No resulta problem´atico, ya que teniendo en cuenta la cantidad de posibilidades sigue siendo un orden de tiempo aceptable para hallar el mejor resultado posible, si tenemos en cuenta que podemos especificar un timeout, podríamos obtener un resultado aceptable (por ejemplo una voz nueva con una ratio de errores por nota de alrededor del  $10\%$  en prácticamente la mitad de tiempo.

Cualitativamente, los resultados de armonización son adecuados y el completado de secciones o la inclusión de nuevas voces ofrece soluciones interesantes y correctas arm´onicamente. En algunos casos, por culpa del m´odulo se dalida, se producen errores visuales al asignar la clave de forma equivocada (Ver Figura 4.5), pero este error es subsanable en el editor de partituras y no presenta ningún fallo real en la armonización ni completado.

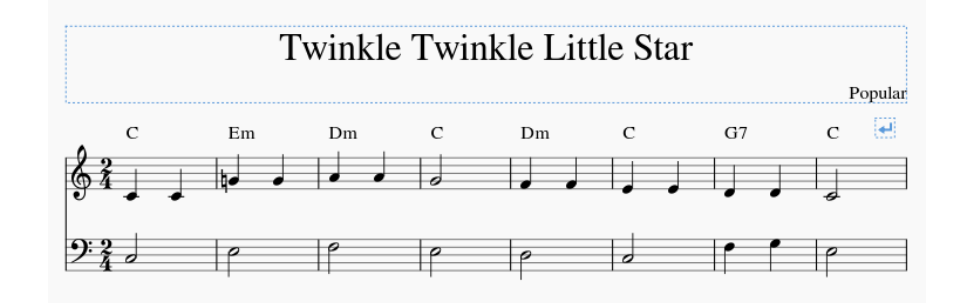

Figura 4.6: Comienzo de Twinkle Twinkle Little Star armonizado

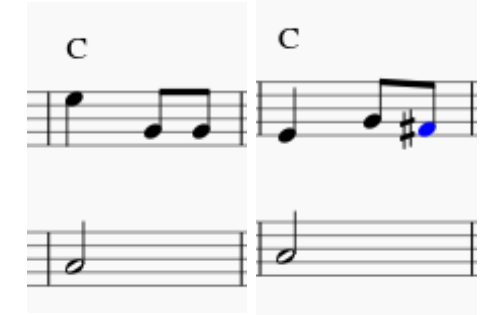

Figura 4.7: Compás de Twinkle Twinkle Little Star completado sin y con preferencias melódicas activadas

Las pruebas de carga sobre "Twinkle Twinkle Little Star" se han realizado primero vaciando progresivamente una de las voces. La pieza cuenta con 24 compases, se han vaciado 4 compases en cada iteración, aunque no se ha vaciado del todo la voz ya que eso corresponde al siguiente punto. Por ´ultimo se han ido añadiendo voces, una voz de una tesitura diferente en cada iteración.

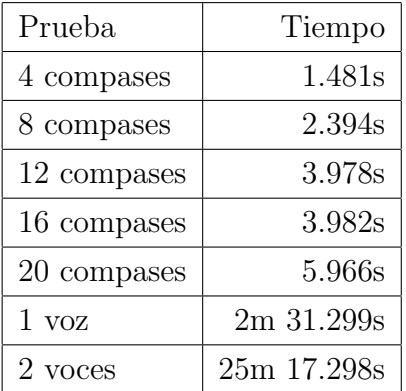

No se realizaron ejecuciones con más de dos voces adicionales ya que el tiempo de ejecución ya se dispara a las decenas de minutos y no se consideró relevante, se
puede establecer el límite del funcionamiento usable en dos voces si se interrumpe la ejecución o en una voz completa. Puede resultar curioso que una pieza casi vacía (como en el ejemplo de 20 compases vac´ıos) siga en el orden de segundos mientras que una voz nueva se va a los minutos. La explicación de esto radica en las figuras completables contra las nuevas voces. Las figuras completables cuentan con un patrón rítmico determinado al que se ajustan las notas, reduciendo drásticamente la cantidad de notas que hay que calcular para la solución. En una nueva voz no existe este patronaje rítmico, las figuras son siempre la figura base con la que se ha armonizado y subdividido internamente toda la pieza, resultando siempre en tener que calcular el m´aximo de notas en cada voz. Para solucionar esto se pueden incluir voces nuevas en la partitura directamente en el editor, especificando los patrones rítmicos, en lugar de a través de la línea de comandos.

### 4.1. Comparativa

El presente proyecto es un sistema relativamente único en cuanto a qué hace y cómo lo hace. La única herramienta comparable sería el software ANTON [2] ya que ambos tienen su fundamento en Answer Set Programming, pueden trabajar sobre partituras ya creadas y funcionan mediante m´odulos destinados a las diferentes partes del proceso de composición. La gran diferencia radica en que ANTON es un sistema mucho más complejo que el presente, permitiendo componer no solo armónica sino también melódicamente y, además, ANTON contempla la creación de patrones rítmicos. Por otra parte, el proyecto aquí creado ahonda más en la armonía que ANTON, permitiendo simplemente armonizar una pieza completa y completar partituras de cualquier número de voces y estilos, mientras que ANTON se limita a la composición de piezas de dos voces en un estilo renacentista concreto.

Ya que ANTON trabaja siempre con dos voces resulta algo complejo comparar tiempos de ejecución, pero las pruebas realizadas al sistema para duetos de 32 compases completamente nuevos daban resultados en el orden de los minutos. El sistema actual presenta un rendimiento similar a la hora de crear una segunda voz para convertir una pieza monof´onica en un dueto, pero al no contemplar ritmo y necesitar la primera voz para componerla, puede verse la inferioridad del sistema frente a ANTON.

#### 4.2. Problemas conocidos

Las diferentes pruebas han revelado ciertos problemas que se producen si no siempre, sí lo hacen con una frecuencia relativamente alta y que por diseño de la herramienta no han sido atacados. En la sección de 5.1 Trabajo Futuro en el capítulo 5 Conclusión se detalla cuales de ellos se pretenden arreglar a corto o medio plazo.

- Tresillos: Los tresillos, dosillos y otras figuras irregulares no funcionan correctamente en la herramienta y han de ser editados en la partitura antes de procesarla. Esto se debe a que no es posible realizar una subdivisión directa a la nota base de la partitura de este tipo de figuras.
- Clave: Algunas voces aparecen en la salida con la clave mal identificada, produciendo un resultado poco legible. Esto es fácilmente solucionable cambiando la clave de la voz correspondiente en el archivo de salida, ya que pese a todo, esto es un fallo meramente visual y no afecta a los valores de las notas de la voz.
- Nombres de Tesituras: Si bien los nombres de las voces corales no varían sustancialmente, los nombres de los instrumentos sí lo hacen, por esto el locale de la herramienta usada para la edición de partituras puede producir incompatibilidades a la hora de restringir el rango de voces, por ejemplo, una partitura para escrita para Violonchelo en un sistema en castellano marcará esa voz como voice\_type(x, violonchelo) mientras que un sistema en inglés producirá voice\_type(x, violoncello). Para solucionarlo se ruega editar el fichero voice types.lp en la carpeta asp/include para que los l´ımites de cada instrumento se correspondan con el locale del sistema.
- Falsos positivos: Debido a que en algunas figuras como los conjuntos de corcheas o semicorcheas consecutivas no se puede identificar los subtiempos débiles y fuertes que no dependen del compás si no de la propia figura junto con algunas dificultades a la hora de identificar los tiempos débiles y fuertes de un compás con las notas subdivididas y después transformarlo a

otro tipo de comp´as, es probable que algunas notas marcadas como error en la partitura no lo sean realmente.

## Capítulo 5 Conclusiones

 $\blacksquare$ <br/> $\blacksquare$ el proyecto se ha construido una herramienta software capaz de tomar como entrada una partitura polifónica parcial, deducir los acordes correspondientes entrada una partitura polifónica parcial, deducir los acordes correspondientes a la unidad de tiempo deseada, y si el usuario lo desease, completarla respetando las reglas básicas de armonía, de modo similar a los ejercicios habituales en esta disciplina musical. Se ha logrado abarcar la estructura musical de forma tanto horizontal como vertical y también se ha probado empíricamente que este problema de armonización se puede especificar en términos de resolución de restricciones.

El proyecto hizo uso del paradigma de Answer Set Programming, una variante de Programación Lógica de uso frecuente para la Representación del Conocimiento y la resolución de problemas. La principal ventaja de ASP para este caso fue la facilidad que otorgaba el uso de predicados simples a la hora de definir ciertos sucesos dentro de la partitura así como añadir directamente las reglas usadas en armonía bajo la forma de reglas de programación lógica.

Esto proporcionó una enorme flexibilidad, ya que ASP es un paradigma totalmente declarativo, en el que sólo se realiza la especificación del problema, y no se describe el método de resolución que se aplica para el mismo. En el estado actual de haspie, pueden considerarse las reglas de cada m´odulo una entrada m´as del problema a resolver, junto con los hechos, lo que permite modificar su comportamiento con un esfuerzo mínimo.

Otra ventaja importante de ASP para este escenario fue la posibilidad de implementar y usar preferencias, ya que algunas reglas armónicas no son estrictas, sino que se busca que se respeten en la medida de lo posible.

En resumen, se diseñó e implementó con éxito un conjunto de módulos que,

funcionando como uno solo, son capaces de ofrecer buenos resultados a ejercicios sencillos de armonización.

Los módulos implementados, de forma general, para el proyecto son:

- Entrada y preprocesado: Haciendo uso de un editor musical capaz de exportar al formato de entrada se produce un fichero que este modulo convierte a hechos lógicos.
- **Armonización:** Escrito en ASP, mediante el uso de software que calcula las restricciones para el fichero de entrada, este m´odulo produce soluciones al problema de armonización.
- **Completado:** En caso de que el problema así lo requiera, este módulo completa la partitura en la medida de lo necesario.
- Salida y postprocesado: Tomando como entrada las soluciones en forma de hechos l´ogicos, produce un fichero en el formato de salida especificado para su posterior visualización.

Se han mantenido las restricciones establecidas al proyecto, tanto la de no buscar resultados con coherencia melódica como la de no implementar de ningún modo la capacidad de detectar y trabajar con modulación en piezas musicales.

A lo largo del desarrollo del proyecto no ha sido necesario descartar funcionalidad o tomar una dirección diferente a la planteada de forma inicial, aunque a pesar de ello, sí que ha sido necesario refactorizar el módulo ASP hacia el final del ciclo de desarrollo. Dicho m´odulo, encargado de armonizar y completar partituras a la vez, fue dividido en dos submódulos, uno encargado de armonizar y otro encargado de completar la partitura, para limitar el espacio de b´usqueda y así mejorar sustancialmente el rendimiento general de la herramienta.

Los resultados de haspie son, cualitativa y cuantitativamente, realmente buenos, y compensan enormemente los defectos del proyecto en su estado actual. No obstante, el mayor logro obtenido ha sido la versatilidad de la herramienta. Esta flexibilidad se ha logrado al no depender del proceso de búsqueda ni de definir heurísticas, ya que de eso se encargan herramientas externas. El comportamiento de haspie puede ser alterado de forma limitada a través de sus ficheros de configuración que permiten alterar enormemente el estilo y los resultados obtenidos, pero al mismo tiempo, el comportamiento de la herramienta puede ser alterado de forma ilimitada a través de la definición de nuevas reglas. Bajo este punto de vista, el usuario solo tiene que modificar el conjunto de reglas, definiendo o prohibiendo determinados predicados, sin preocuparse del procesado de la entrada ni de le búsqueda ni de la representación de la salida.

Aunque el balance resulta positivo, el proyecto no está libre de errores, algunas limitaciones, impuestas por el propio proyecto o por falta de recursos, hacen que flaquee en algunos aspectos:

- La subdivisión en tiempos débiles y fuertes, que falla para algunas secuencias rítmicas o tipos de compases.
- La interfaz, pese a ser plenamente funcional a través de la línea de comandos, es muy pobre.
- Pese a la flexibilidad, a´un son necesarios conocimientos de ASP, del dominio particular del sistema y de teoría musical.
- No ha sido probado con una base de usuarios.
- A´un necesita ser pulido y sus resultados necesitan ser contrastados con expertos para poder ser utilizado en enseñanza.

Finalmente, aunque no por ello menos importante, el proyecto ha resultado ser tremendamente entretenido de desarrollar, ya que cada nueva iteración ha presentado nuevos retos a implementar mediante ASP. Esto ha servido de ayuda y guía para la implementación de pequeños proyectos adicionales bajo el mismo paradigma y ha incrementado la habilidad y soltura del alumno con Answer Set Programming. Además, la necesidad de aplicar conocimiento de teoría musical ha resultado muy interesante, ya que ha permitido ampliar conocimientos sobre la materia.

### 5.1. Trabajo Futuro

Las líneas marcadas para el trabajo futuro sobre este proyecto tienen que ver principalmente con solucionar o mejorar algunos de los puntos mencionados en la sección 4.2 Errores Conocidos. La guía principal sobre el trabajo pendiente tiene que ver con la estética de los resultados del mismo e incluye la implementación de

algún tipo de interfaz más amigable para el usuario. También se pretende mejorar la interpretación de partituras en MusicXML para mejorar los resultados de la armonización y los de la representación de la salida. Por último desea investigar también sobre ampliar el proyecto hacia alguna de las restricciones propuestas inicialmente, como la de contemplar modulación.

#### 5.1.1. Estética e Interfaz

Ya que la librería en la que se sustenta la representación visual de las partituras en la salida aún se encuentra en desarrollo, se esperará a su anunciada futura versión 3.0 para continuar el trabajo en esta dirección. La propia librería ya debería solucionar en gran medida los problemas de representación, principalmente la inexplicable inclusión de becuadros frente a algunas notas que no tendrían por qué llevarlos o la notación correcta de la clave en cada una de las voces, que a veces da problemas.

Se quiere además transformar el proyecto a un *plug-in* para MuseScore 2, ya que el programa facilita mucho la creación de este tipo de módulos complementarios. Serviría además para ayudar al usuario a usar el programa, ofreciendo una serie de elementos gráficos con los que interactuar. La gran rapidez de armonización de la herramienta ofrecería resultados prácticamente en vivo, lo cual resulta realmente atractivo.

#### 5.1.2. Procesado y Armonización

Se busca implementar en el módulo de entrada una mejor detección del tipo de clave de cada una de las voces, permitiendo a la salida ofrecer un resultado más fidedigno. Además en conjunción con el módulo de armonización se pretende detectar mejor los tiempos débiles y fuertes de la pieza, ya que esta es una de las grandes flaquezas en el estado final del proyecto al no poder identificar algunos patrones más complejos de subdivisión fuerte y débil en conjuntos de figuras como corcheas y semicorcheas. Por último, aunque esto quizás sea lo más complicado, se intentará atacar el problema de la detección y la correcta interpretación de los tresillos y otras figuras irregulares.

#### 5.1.3. Modulación

La modulación fue una de las principales barreras fijadas desde el principio de la planificación del proyecto, principalmente por ser difícil de detectar y complejo lidiar con ella a nivel arm´onico. Se quiere investigar el comportamiento del proyecto ante esta técnica haciendo uso de nuevas herramientas como *iclingo*, un solucionador del estilo del utilizado en el proyecto pero iterativo, es decir, capaz de calcular nuevas soluciones haciendo uso de resultados obtenidos en iteraciones anteriores que van cambiando el dominio sobre el que se trabaja. Otra aproximación planteada, desde un punto de vista más similar al del proyecto sería ser capaz de subdividir la partitura en tramos según armonías, aunque se perdería mucha información y no siempre estos tramos estarían bien delimitados.

#### 5.1.4. Publicación

Por último, y tras refinar algunos de los pasos citados anteriormente, se desea contactar a interesados en la herramienta del campo de la enseñanza musical para que puedan juzgarla y contribuir a perfeccionarla hasta que sea posible publicarla y, con suerte, ser usada en este campo.

# Apéndice A Diagramas

La herramienta no hace un uso intensivo de la orientación a objetos, en lo referente a herencia, composición, clases abstractas y similares. No obstante sí que existe una jerarquía de objetos de almacenamiento y representación de los hechos lógicos representados a la salida de los diferentes módulos. Con respecto al diagrama de secuencia, su ausencia es justificable ya que no ilustra nada ni sirve a ningún propósito real. El diagrama de arquitectura aclara mucho mejor el funcionamiento y el flujo de datos entre los módulos del sistema que cualquier diagrama de secuencia, ya que los diferentes m´odulos se invocan secuencialmente y la salida de cada uno se recibe en el pipeline y se pasa al siguiente m´odulo hasta terminar.

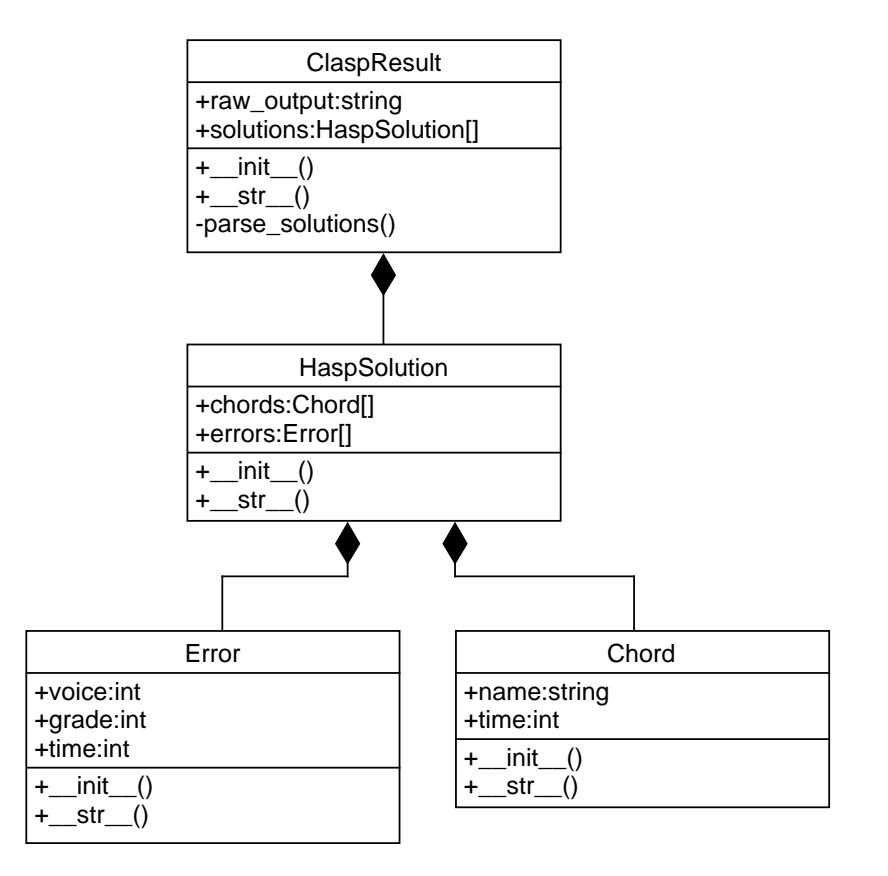

Figura A.1: Diagrama de clases de almacenamiento de la Iteración 3

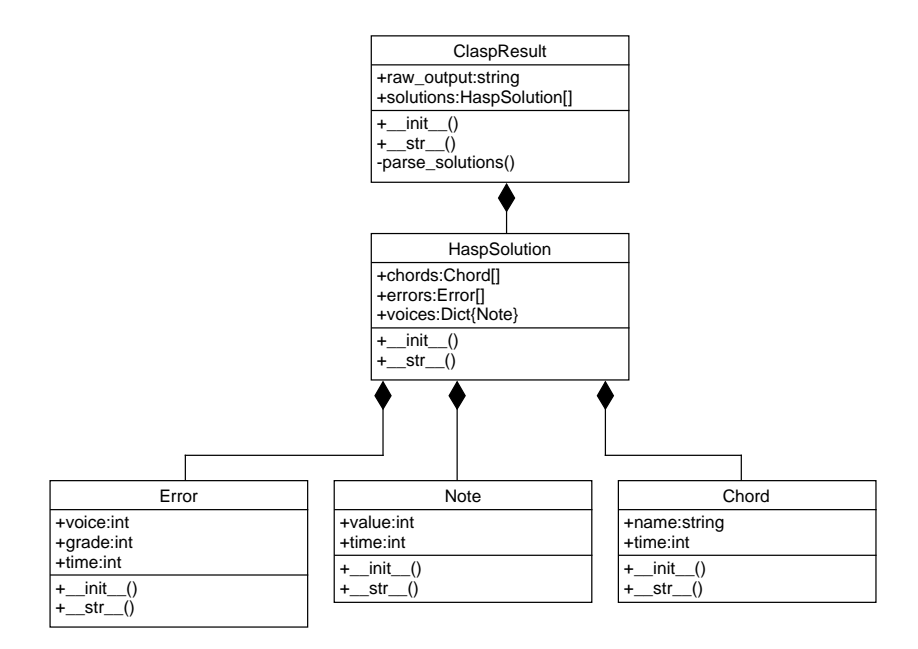

Figura A.2: Diagrama de clases de almacenamiento de la Iteración 4

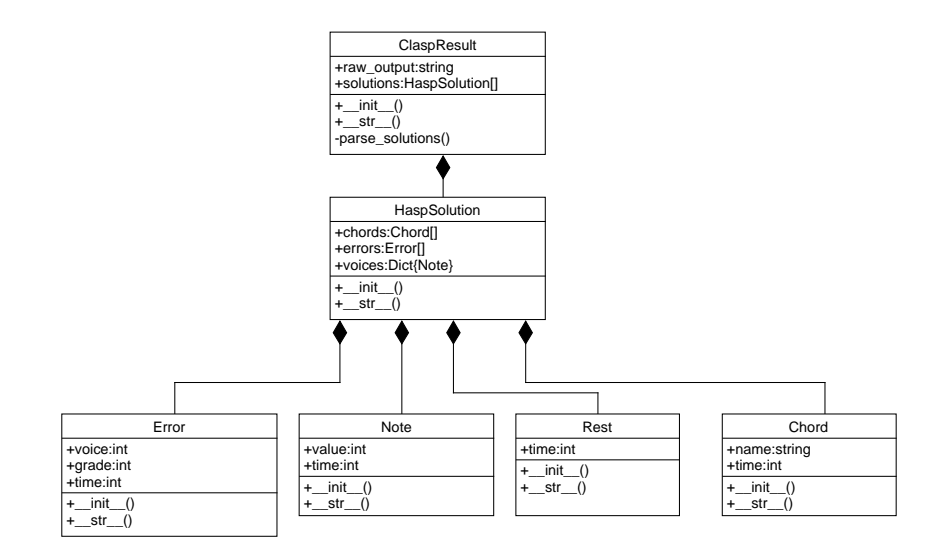

Figura A.3: Diagrama de clases de almacenamiento de la Iteración 5

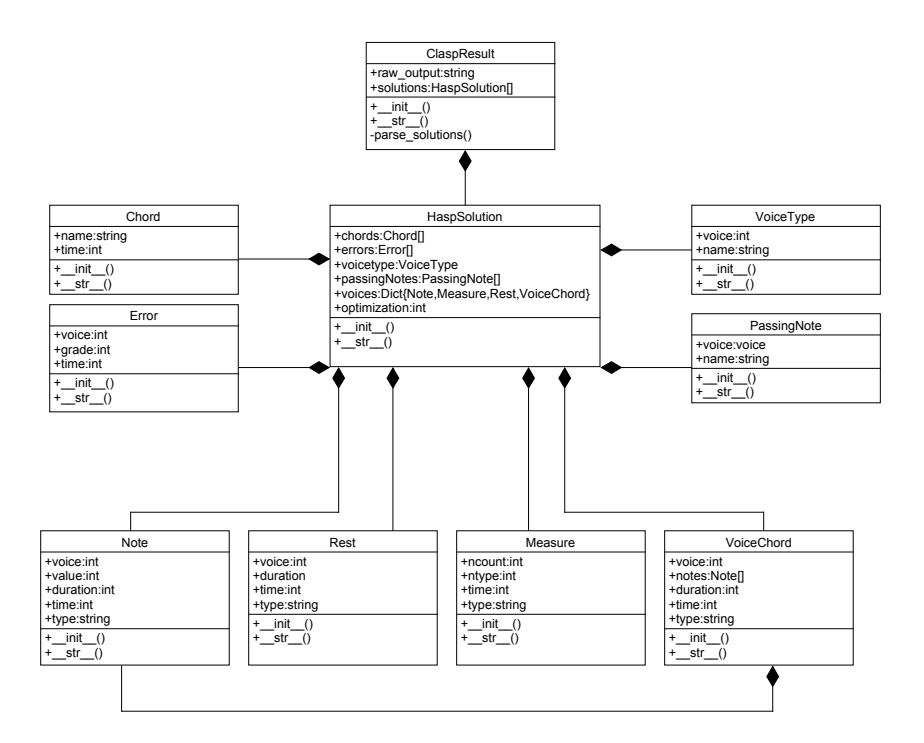

Figura A.4: Diagrama de clases de almacenamiento de las Iteraciones 6, 7 y 8

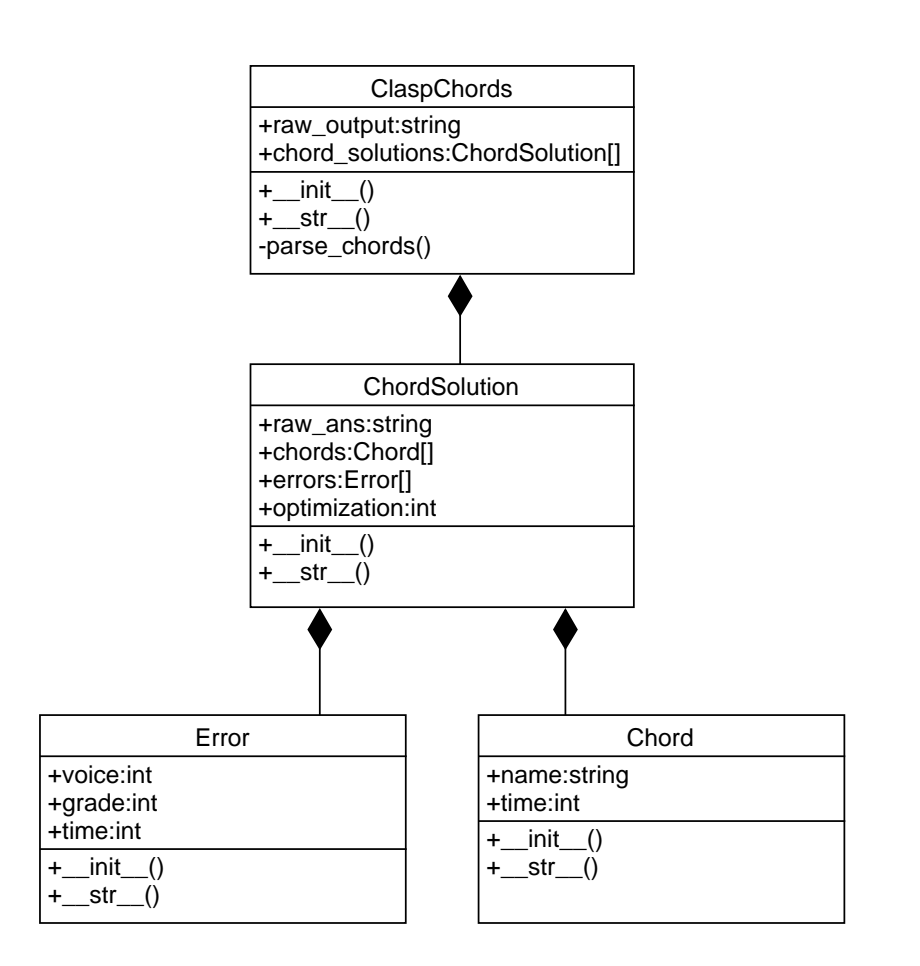

Figura A.5: Diagrama de clases de almacenamiento del módulo de armonización de la iteración 8

# Apéndice B Análisis de MusicXML

Se detalla una relación de los elementos MusicXML identificados por el procesador y se especifica la finalidad de los mismos. Se indica también, el tipo de cada elemento procesado (Etiqueta, Etiqueta Autocerrada o Atributo) y, con fines organizativos, la etiqueta con la que están relacionados de forma directa.

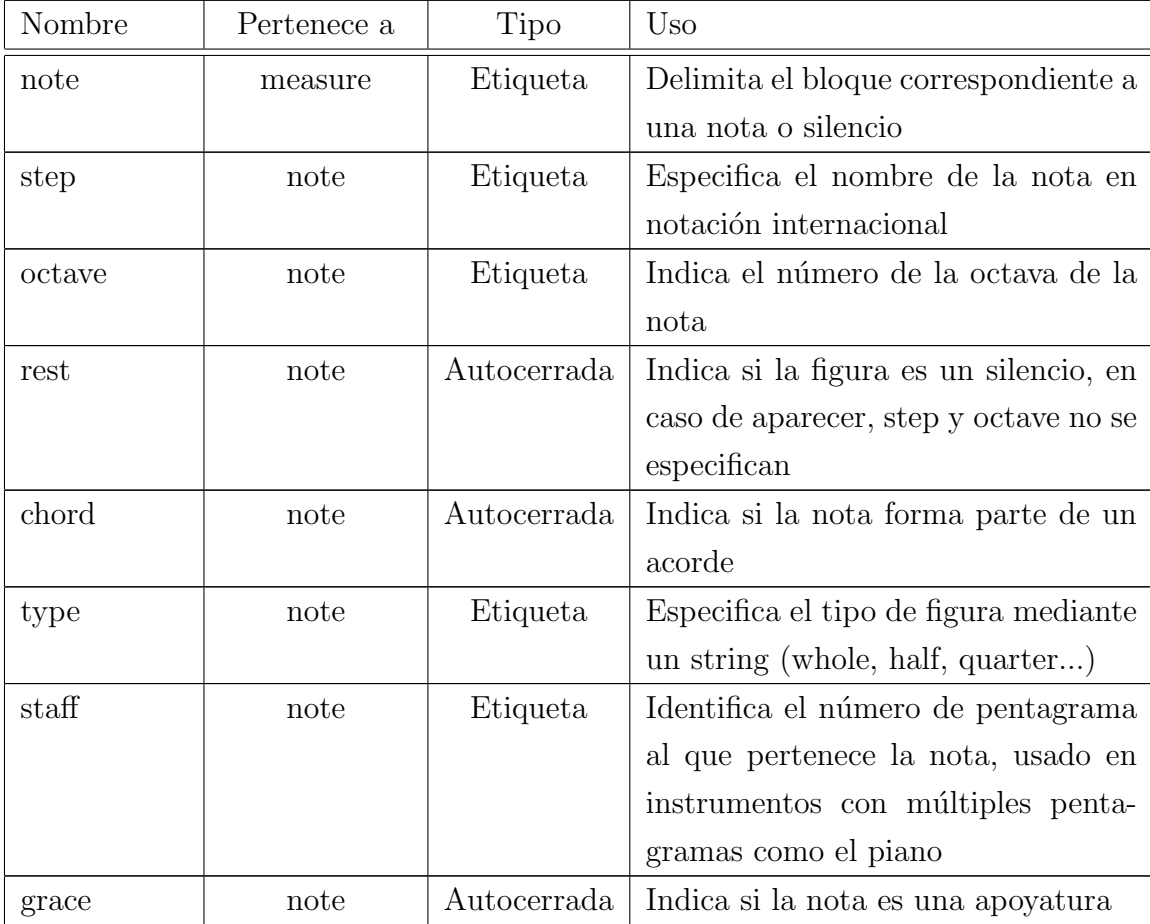

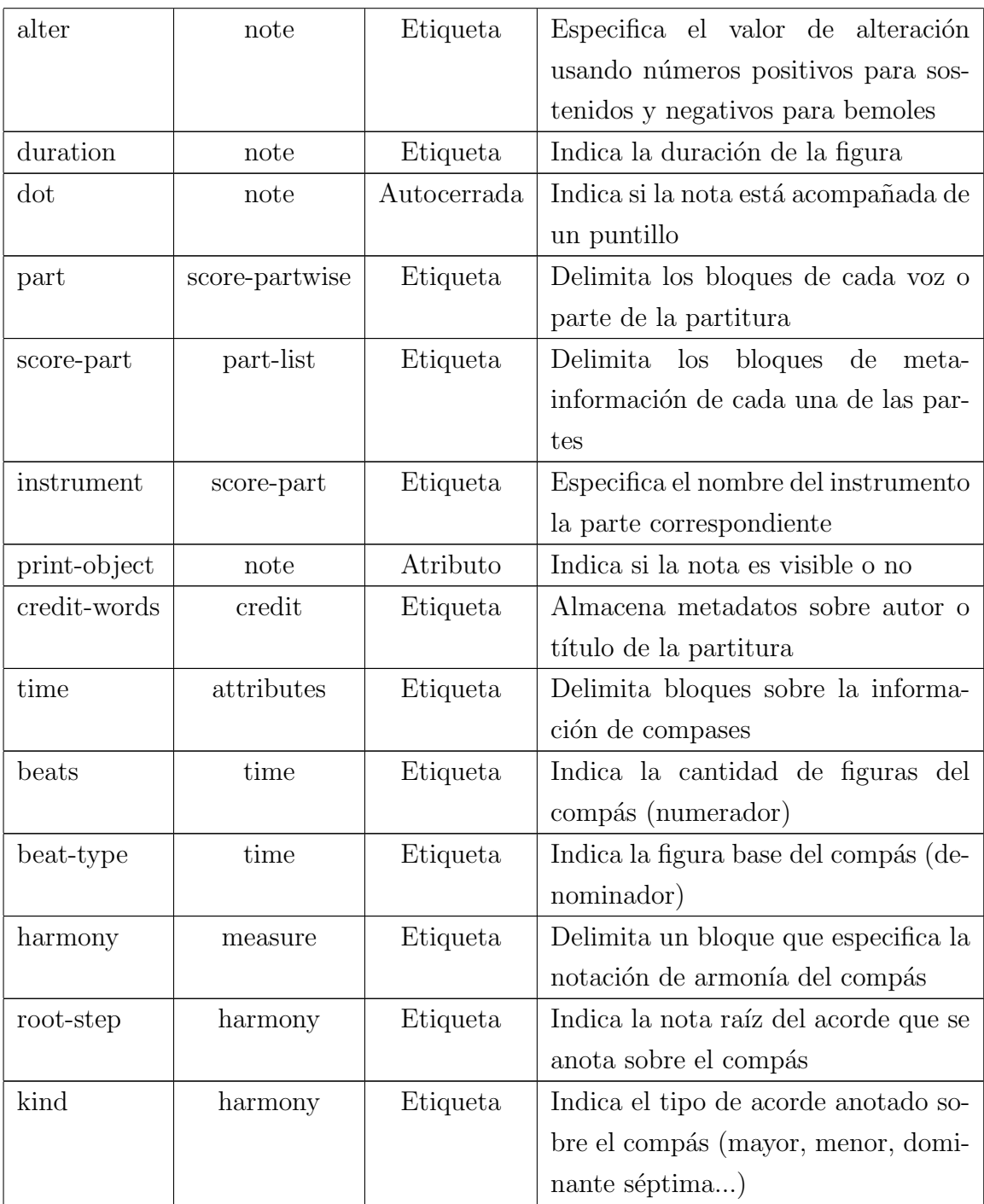

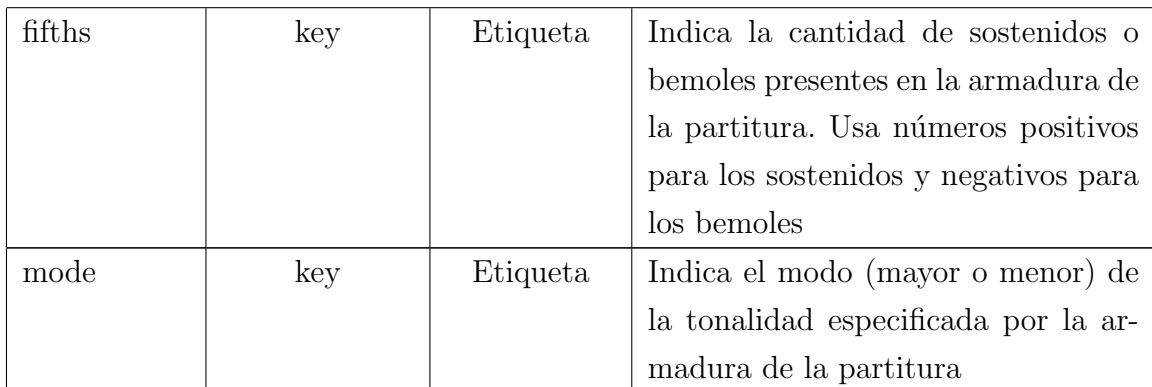

# Apéndice C Partituras

Además de las utilizadas en la evaluación del sistema, se utilizaron algunas otras partituras durante el desarrollo del proyecto, algunas descartadas por incompatibilidad y otras por no servir de ejemplo para la evaluación.

#### Greensleeves

Henry VIII of England

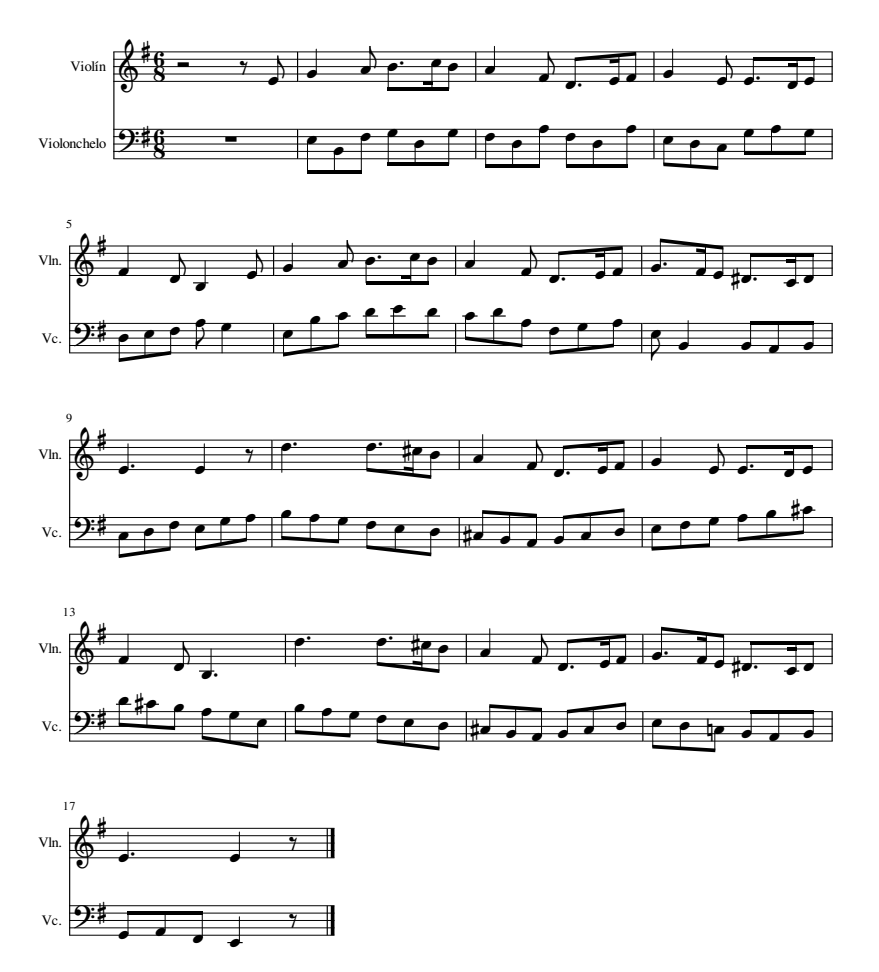

Figura C.1: Partitura de Greensleeves, por Enrique VIII

### Menuet

Johann Sebastian Bach

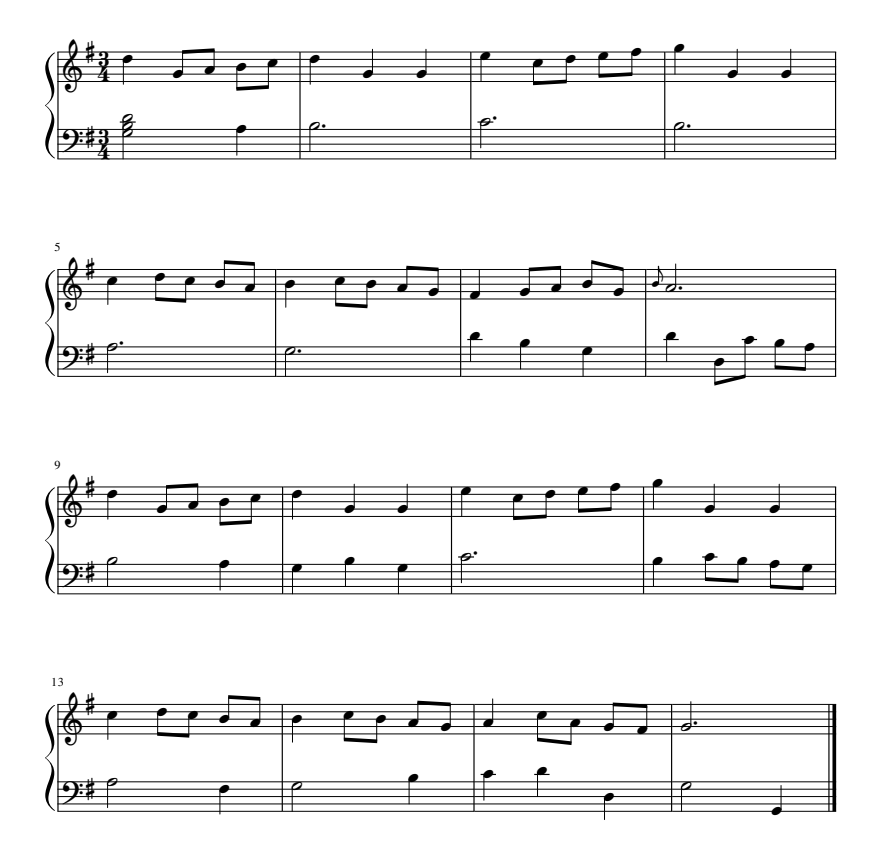

Figura C.2: Partitura de Menuet, por Johann S. Bach

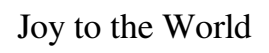

George F. Handel

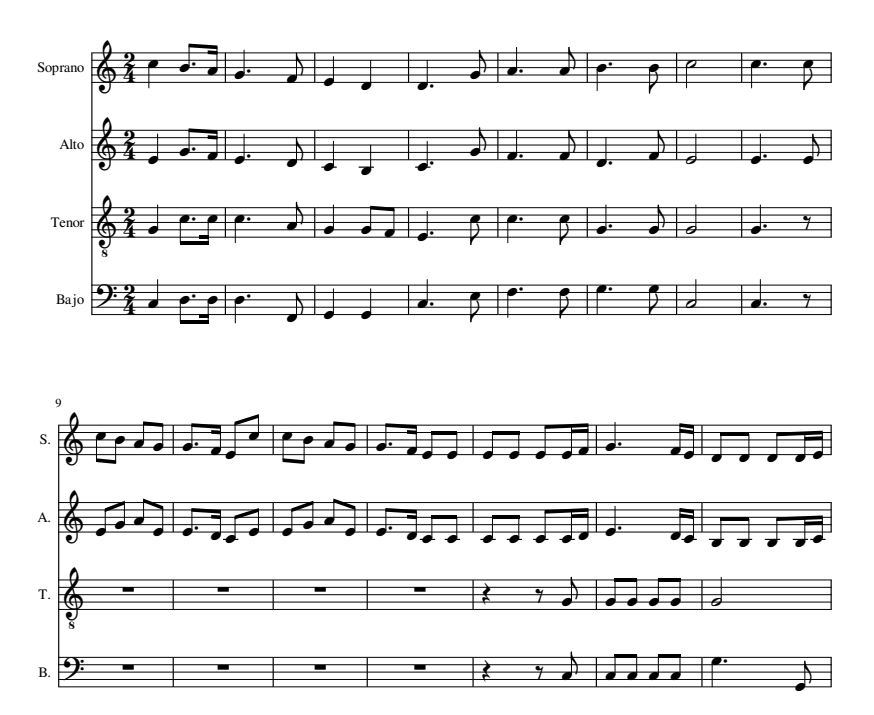

Figura C.3: Partitura de Joy to the World, por George F. Handel

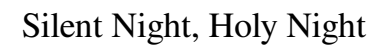

6 Sop Alto Ten Bass A. S. T. B.  $\Box$  $\overline{\cdot}$ . J . . . J  $\overline{\mathcal{L}}$ ┹ J  $\overline{\phantom{0}}$  $\overline{\phantom{0}}$  $\cdot$  $\overline{\phantom{a}}$ ≢₹ J  $\overline{\phantom{a}}$ ♪ ≢₹ ≢  $\overline{\phantom{a}}$  $\overline{ }$  $\rightarrow$  $\overline{\bullet}$ .  $\overline{\cdots}$  $\mathbf{J}$ € J. J 于.  $\overrightarrow{a}$  $\overline{\phantom{a}}$ .. ♪  $\overline{\mathbf{z}}$ ♪ ≢₹  $\overline{\phantom{a}}$ ≢₹ ≢  $\overline{\phantom{a}}$  $\rightarrow \rightarrow$ F  $\overline{\bullet}$  $\rightarrow$  $\overline{\cdot}$ ♪  $\overline{\bullet}$ J J Ӻ 丁 非  $\overline{\phantom{a}}$ J ♪ ≢ ♪  $\overline{\phantom{a}}$  $\pm$  $\pm$  $\sqrt{2}$  $\rightarrow$ ..  $\overline{\cdot}$ F <u>; </u>  $\overline{\phantom{0}}$  $\overline{\phantom{a}}$  $\overline{...}$  $\Box$  $\overline{\phantom{a}}$  $\overline{\phantom{a}}$ J  $\overline{\phantom{a}}$ J  $\pm$  $\overline{\bullet}$ ♪ ♪ ≢≢ ≢  $\rightarrow$  $\overline{\bullet}$ .. **TJ**  $\overline{\bullet}$ J. ♪  $\rightarrow$   $\rightarrow$  $\overline{\phantom{a}}$  $\overline{\cdot}$  $\overline{ }$ J ₽ Ӻ ≢≢≢ ≢  $\cdot$  $\overline{a}$  $\overline{\phantom{a}}$  $\overline{\phantom{0}}$ 68 68 68  $\overline{9:6}$ ‱் డ. ໒ –  $\Omega$  $\frac{6}{8}$  $\frac{6}{8}$  $\frac{6}{8}$  $\frac{6}{8}$  $\frac{1}{7}$ 写  $\frac{1}{7}$  $\frac{1}{7}$  $\frac{1}{7}$  $\overline{1}$ Ú  $\equiv$  $\Box$  $\sqrt{1}$  $\mathcal{L}$  $\mathbf{r}$  $\overline{a}$  $\frac{1}{2}$  $\bar{P}$  $\overline{a}$  $\frac{1}{1}$  $\mathbf{r}$  $\frac{1}{1}$ Ĺ. P.  $\frac{1}{1}$ P,  $\equiv$  $\mathbf{r}$  $\mathbf{r}$  $\frac{1}{2}$  $\mathbf{r}$  $\sqrt{1-\frac{1}{2}}$  $\overline{a}$ P  $\overline{1}$  $\frac{1}{2}$  $\overline{1}$  $\overline{\cdot}$  $\overline{\phantom{a}}$  $\overline{\phantom{a}}$  $\overline{\cdot}$ ļ.  $\overline{\phantom{a}}$ . . .  $\overline{\phantom{a}}$  $\overline{\phantom{a}}$  $\overline{\cdot}$  $\overline{\phantom{a}}$ .  $\overline{\phantom{a}}$  $\overline{\phantom{a}}$ <u>:</u>  $\overline{\cdot}$  $\overline{\phantom{a}}$ :  $\cdot$  $\overline{\phantom{a}}$  $\overline{\cdot}$  $\overline{\cdot}$ Į .  $\overline{4}$ ⊵ م∕

P

P

 $P \rightarrow$ 

ビ

Figura C.4: Partitura de Silent Night (Noche de Paz), por Franz X. Gruber

Gruber

### Twinkle Twinkle Little Star

Popular

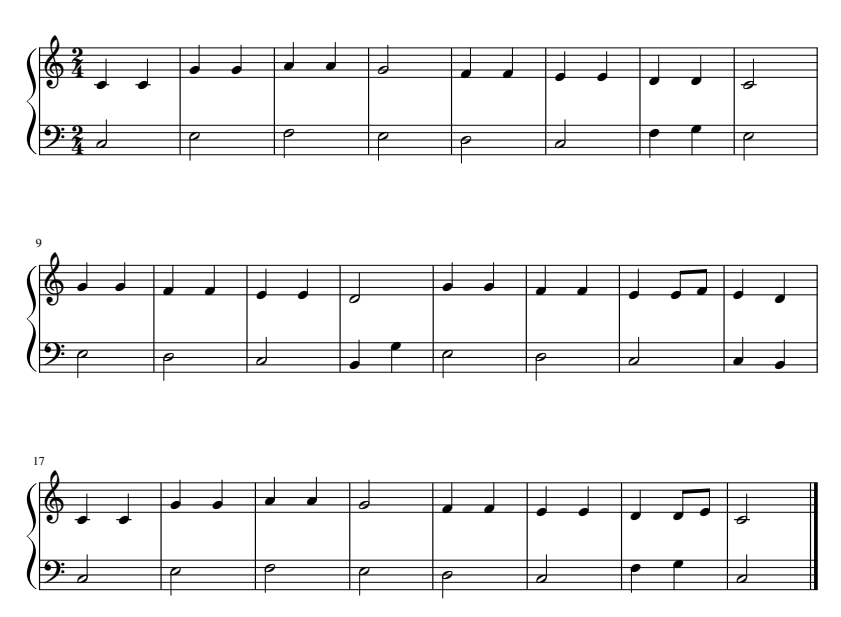

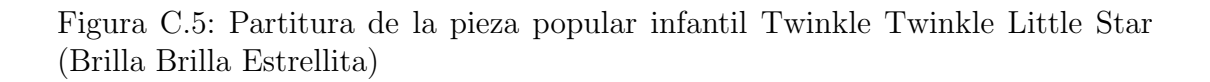

Single two

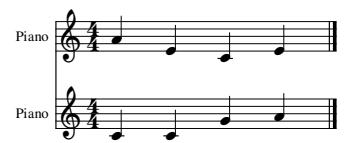

Figura C.6: Partitura de ejemplo con una serie de acordes sencillos

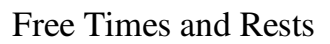

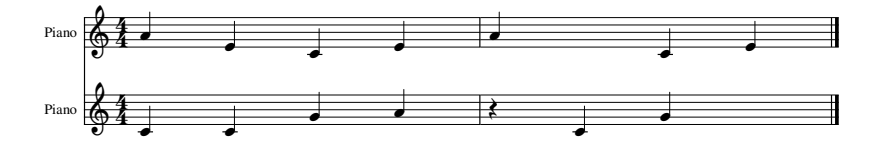

Figura C.7: Partitura de ejemplo con algunos silencios reales y otros invisibles

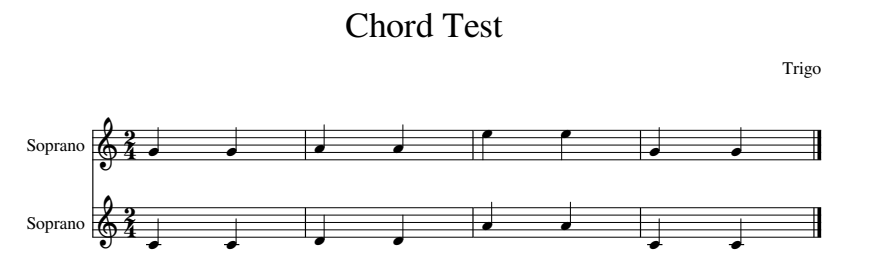

Figura C.8: Partitura de ejemplo con acordes definidos por la quinta para ser completada.

## Apéndice D Instalación

Se recomienda la instalación de la herramienta en un sistema operativo Linux. Esto se debe a que las librerías Flex y Bison se compilan fácilmente en dicha plataforma. No obstante se proporciona el c´odigo fuente completo, por lo tanto es posible compilarlo para otros sistemas operativos.

El requisito es tener instalado Python 2.7, las ultimas versiones de Flex y Bison, además de un compilador de C (gcc sirve perfectamente). Además es necesario descargar tanto gringo 3.0.5 como clingo 3.0.5 de la página en Sourceforge del grupo Potassco [6] y el módulo Music21 en su versión 2.1.2 o superior de la página de la librería. Todas estas herramientas, compiladores y librerías deben ser accesibles mediante en el PATH del sistema operativo.

La instalación de tanto gringo como clingo no tiene mayor complicación, sólo deben ubicarse en alguna carpeta accesible y añadir dicha ruta al PATH. En la página web de Music $21$  [7] se incluyen instrucciones para su instalación automatizada en el sistema. Se aconseja, no obstante instalar primero diferentes herramientas para transformación y visualización o reproducción de los diferentes formatos (Léase PDF, MIDI, Lilypond, etc.) ya que de este modo, la instalación de Mu $sic21$  las reconocerá y podrán ser usadas sin configuración posterior. Si se desean cambiar las preferencias sobre estas herramientas vinculadas a Music21, ha de editarse el fichero .music21rc presente en la carpeta home del usuario activo del sistema.

Se recomienda la instalación de un editor de partituras para poder manipular correctamente los ficheros de entrada y salida de la herramienta, esto es opcional, pero resulta conveniente. En el desarrollo se ha utilizado MuseScore 2 al ser OpenSource y gratuito, pero cualquier editor que pueda importar y exportar ficheros en formato MusicXML servirá.

Con la herramienta, además del código fuente, se ofrece el procesador MusicXML a hechos lógicos precompilado, si no funcionase este archivo siempre puede compilarse el mencionado código fuente haciendo uso del archivo Makefile presente en la carpeta parser/source. un simple comando make desde esa ruta es suficiente. El archivo binario compilado del procesador debe estar presente en la carpeta parser para que la herramienta funcione correctamente.

## Apéndice E Manual de uso

Esta herramienta está pensada para ser usada desde la línea de comandos en sistemas operativos Linux. El comando básico para su ejecución es python haspie.py <fichero.xml> y las opciones que permite la herramienta, junto con una pequeña explicación de cada una de ellas, pueden ser invocadas mediante la opción  $-h$ , como es habitual. No obstante se detalla una ejecución completa a modo de guía de uso.

```
usage: haspie.py [-h] [-n N] [-s S] [-v V [V ...]] [-S] [-f xml|pdf|midi|ly]
                 [-\circ\ output/dir/for/file] [-t\ T] [-k\ A^cG+-?] [-m\ mainor][-M] [-6] [-a] [-0 0] [-c config_file_name.lp]
                XML_SCORE
haspie - Harmonizing music with ASP
positional arguments:
  XML_SCORE input musicXML score for armonizing
optional arguments:
  -h, --help show this help message and exit
  -n N, --num_sols N max number of ASP solutions, by default all of them
  -s S, --span S horizontal span to consider while harmonizing, this
                       takes in account subdivision, by default 1
  -v V [V \ldots], -voices V [V \ldots]extra instruments, these can be input by name or by
                       numerical note range (i.e soprano,guitar,(65,90)...)
                       to leave one of the sides of the range unespecified
                       use 0
  -S, --show show result in editor instead of writing it to a file
                       in the desired format
  -f xml|pdf|midi|ly, --format xml|pdf|midi|ly
                       output file format for the result
```

```
-o output/dir/for/file, --output output/dir/for/file
                      output file name for the result
-t T, --timeout T maximum time (in seconds) allowed to search for
                      optimum when searching for all optimums, by default
                      there is no time limit
-k A<sup>~</sup>G+-?, --key A<sup>~</sup>G+-?
                      key in which the score should be harmonized, if not
                      specified, parser will autodetect it
-m major|minor, --mode major|minor
                      mode of the scale, if not specified, parser will
                      autodetect it
-M, --melodious turns on melodic preferences in ASP for a more melodic
                      result
-6, --sixthslink turns on sixth-four chord linking in ASP for a more
                      natural result (very heavy)
-a, --all_optimums turns on the search for all optimums when completing
                      and not just the first found, disabled by default
-O O, --max_optimums O
                      max number of optimum solutions to display in score
                      completion, by default it's 10
-c config_file_name.lp, --config config_file_name.lp
                      reads preference order and weights for parameters from
```
Lo primero que se debe tener en cuenta es que el fichero de entrada debe proporcionarse en formato MusicXML estándar, este tipo de ficheros son uno de los más comunes en intercambio de partituras y no es difícil encontrar la partitura que deseemos armonizar en este formato. De no ser as´ı, casi cualquier herramienta moderna de composición musical por ordenador puede exportar archivos a este formato. Ya que durante el desarrollo del proyecto se ha usado MuseScore 2, las figuras que acompañan esta sección son capturas de esta herramienta. Para opciones similares en otros editores, cons´ultese el manual de cada uno.

the desired \*.lp file stored in /pref folder

Una vez obtenido el archivo XML que se desea armonizar y/o completar, puede invocarse el comando básico ya mencionado haspie.py <fichero.xml> para obtener una armonización en la que se asignará un acorde a cada tiempo subdividido de la partitura. Es sumamente importante tener en cuenta la subdivisión de las notas de la partitura ya que la herramienta, para funcionar correctamente, subdivide todas las figuras a la nota más breve. Con esta llamada se calculan

automáticamente todos los parámetros de armonización de la partitura: Clave y Modo. En la misma consola de comandos se imprime una serie de datos de mayor o menor utilidad para el usuario como el título de la pieza, la clave y modo detectados así como la longitud de la nota más breve de la partitura, usada como subdivisión.

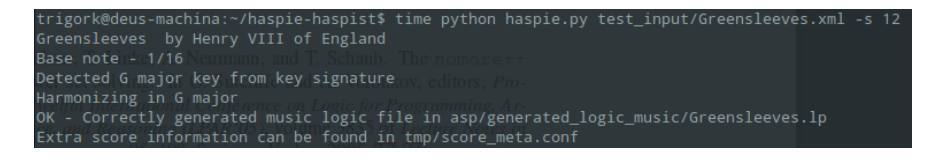

Figura E.1: La información relevante de la partitura se muestra al comenzar la armonización

Tras la armonización se pedirá al usuario que escoja una de las soluciones propuestas por el módulo de armonización. Para esto se muestran todas numeradas y en orden inverso de optimización, siendo las últimas las mejores, de modo que el usuario solo tiene que introducir el n´umero de aquella que desee utilizar. Si sólo se pulsa Enter, se escogerá por defecto la última ya que debería ser mejor (Aunque podría haber varias soluciones empatadas).

A continuación se pasa al módulo de completado de partitura, ya que no se han especificado voces adicionales ni se ha modificado la partitura para contener secciones a completar, no se pedirá escoger una solución de modo similar a la armonización, al existir solo un posible resultado. Finalmente, se genera en la carpeta out el fichero de salida de nombre igual al de entrada, por defecto en formato MusicXML.

De todos modos las armonizaciones más frecuentes no suelen ser a tiempo si no a compás o medio compás. Para cambiar este comportamiento se puede hacer uso de la opción -s N donde N indica la cantidad de tiempos subdivididos que se tomar´an en cuenta horizontalmente a la hora de asignar un acorde. Por ejemplo, en la pieza Joy to the World se usa un compás  $2/4$  (es decir, dos negras por compás), pero la nota más breve de la partitura es una semicorchea, haciendo que la longitud, en semicorcheas, de este compás sea de 8. El cálculo es sencillo de realizar, solo hay que dividir la longitud fraccionaria de la nota más breve entre la longitud fraccionaria del compás y multiplicar este resultado por la cantidad de figuras originales del compás. Para este ejemplo podemos calcular  $(16/4) * 2 = 8$ .

```
Optimization - Errors: 2 // Repeated Chord: 0 // Errors (weak beat): 112
Answer 63:
.......<br>Errors: Voice: 3, 169 // Voice: 3, 121<br>iv iiim v vim iiim i v7 vim iv vim v iv iiim vim v7 vim iim<br>Optimization - Errors: 2 // Repeated Chord: 0 // Errors (weak beat): 112
Optimization - Errors: 2 // Repeated Chord: 0 // Errors (weak beat): 112
Select a chord solution to complete the score (1..64) [64]:
Optimization - Errors: 2 // Repeated Chord: 0 // Errors (weak beat): 112
```
Figura E.2: Se pide al usuario que fije la armonización a utilizar de entre varias posibles

Normalmente la armadura es un buen indicativo de la clave en la que está escrita la pieza y por tanto de la tonalidad y modo en los que es correcto armonizarla, aun así estos parámetros pueden ser modificados usando -k CLAVE y -m major|minor respectivamente. El formato en el que se debe especificar la clave es el nombre internacional de la tonalidad (A-G) junto con un símbolo opcional + o - en caso de querer alterarla con un sostenido o un bemol respectivamente. Modificar estos parámetros alterará drásticamente la armonización de la partitura y los más probable es que si no coinciden con los detectados automáticamente producirá resultados erróneos.

Para modificar el comportamiento del módulo de completado de partituras se puede hacer uso de dos m´odulos de preferencias adicionales que refinan la salida para obtener un mejor resultado a cambio de requerir más tiempo de búsqueda de las soluciones. Estas preferencias tienen en cuenta las notas presentes en la entrada, pero no las modifican de ningún modo. El módulo de preferencias melódicas está orientado a ofrecer unas melodías más suavizadas y pulidas, principalmente minimiza la distancia de los saltos melódicos entre notas de la partitura y realiza un an´alisis de tendencia de las otras voces para imitar dicha tendencia. Este módulo puede ser utilizado con la opción -M. El módulo de enlaces de sextas está basado en la detección y enlazado de inversiones de cuarta y sexta de acordes, muy común en polifonía. Este módulo intenta detectar estos patrones y de hallarlos busca que las nuevas notas generadas los contin´uen. Es significativamente costoso computacionalmente, puede ser invocado mediante la opción  $-6$ .

Para configurar más aún el comportamiento de ambos módulos, la importancia de cada uno de los parámetros que se maximizan o minimizan durante la búsqueda de las mejores soluciones puede ser alterada haciendo uso de ficheros de configuración en formato ASP. En la carpeta pref se encuentra uno comentado con las opciones por defecto. De querer hacer uso de un archivo de configuración solo hay que indicarle la ruta del mismo mediante la opción -c /ruta/fichero/config.lp.

Cada parámetro de los ficheros de configuración cuenta con dos valores:

- Peso: Indicado mediante nombre weight mide la importancia de cada uno de estos hechos en el resultado.
- Prioridad: Indicado mediante nombrep indica el orden en el que se ordenarán las preferencias, a más valor, mayor relevancia en el orden.

Para ajustar la cantidad de resultados puede usarse la opción -N N, aunque usarla limitará la búsqueda de resultados a N y no garantiza que se encuentre el mejor valor posible, de no usarse, siempre se explorará todo el espacio de búsqueda.

Para limitar la cantidad máxima de resultados óptimos mostrados por el módulo de completado de partituras puede usarse la opción  $-0$  0, ya que al completar puede hallarse una gran cantidad de resultados. A diferencia de -N esta opci´on solo restringe la cantidad de ´optimos mostrados, independientemente de haberse limitado el espacio de búsqueda.

Para controlar el tiempo de ejecución del módulo de completado, ya que este puede dispararse al querer completar grandes secciones puede usarse la opción -t tiempo para expresar cuantos segundos se quiere invertir en la búsqueda. La herramienta siempre usará la cantidad de tiempo especificada, por defecto es 5 segundos.

Existen dos modos de solicitar al módulo de completado de partituras que haga su trabajo:

- Silencios Completables: Se realiza mediante un marcado especial en el editor de partituras.
- Inclusión de voces nuevas: Se realiza desde la línea de comandos.
Los silencios completables son silencios especiales que el procesador interpreta como huecos en vez de como silencios. Para lograr esto se hace uso de una metapropiedad de las figuras en MusicXML: Su visibilidad. Cualquier figura puede marcarse como invisible desde el panel de propiedades de la figura en el editor, con el fin de que esta no sea impresa en el momento de hacerlo. Esta herramienta entiende los silencios marcados como "no visiblesçomo huecos a rellenar y la figura utilizada para rellenar dicho espacio será la correspondiente al silencio "no visible" que aparecía originalmente en la partitura.

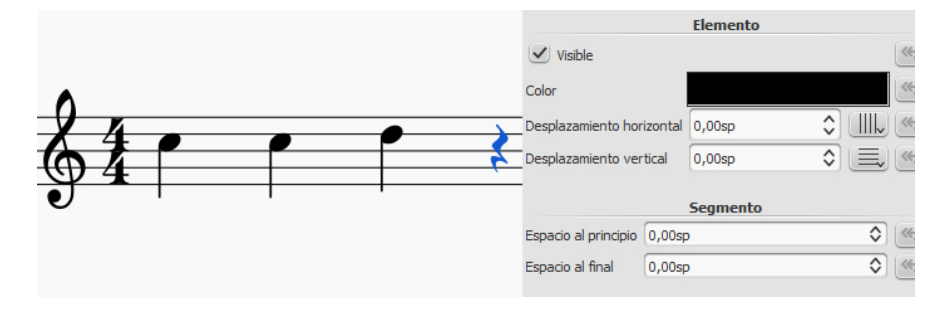

Figura E.3: Seleccionando una figura podemos ver sus propiedades, entre otras la casilla de visibilidad

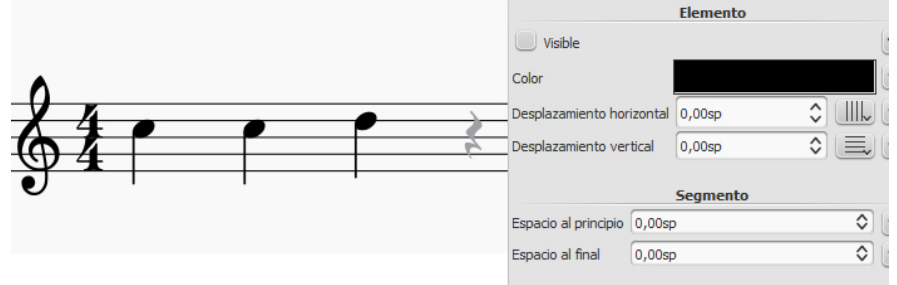

Figura E.4: Desmarcando la casilla de visibilidad, la figura pasa a un color más claro, indicando que no es visible

Las voces nuevas son líneas melódicas completamente vacías originalmente que el módulo de completado se encarga de rellenar respetando la armonía y la tesitura de la voz. Para hacer esto solo hay que usar la opción  $-v$  voz1  $[voz2]$ ... que toma tantas voces como se quiera añadir como parámetro. Pueden ser especificadas mediante rango de numérico de notas en la forma  $min, max$ , usándose 0 si quiere dejarse uno de los extremos abiertos o mediante nombre si la tesitura (o rango de notas) est´a definida en el fichero asp/include/voice types.lp. En ´este figuran las tesituras corales m´as comunes, pero cualquier nuevo instrumento puede ser definido a gusto del usuario.

| Answer 1:                                                                                             |
|----------------------------------------------------------------------------------------------------|
| Chords: [iv, vim, v, iv, iiim, vim, v7, vim, iim, iiim, v, vim, iiim, i, v, vim, iv]                  |
| Errors: Voice: 3, 169 // Voice: 3, 121                                                                |
| Voice 1 - violin: [(6/8), R[8], R[2], 64[2], 67[4], 69[2], 71[3], 72[1], 71[2], 69[4], 66[2], 62[3],  |
| 64[1], 66[2], 67[4], 64[2], 64[3], 62[1], 64[2], 66[4], 62[2], 59[4], 64[2], 67[4], 69[2], 71[3], 72[ |
| 11, 71[2], 69[4], 66[2], 62[3], 64[1], 66[2], 67[3], 66[1], 64[2], 63[3], 60[1], 63[2], 64[6], 64[4], |
| R[2], 74[6], 74[3], 73[1], 71[2], 69[4], 66[2], 62[3], 64[1], 66[2], 67[4], 64[2], 64[3], 62[1], 64[  |
| 2], 66[4], 62[2], 59[6], 74[6], 74[3], 73[1], 71[2], 69[4], 66[2], 62[3], 64[1], 66[2], 67[3], 66[1], |
| 64[2], 63[3], 60[1], 63[2], 64[6], 64[4], R[2]]                                                       |
| Voice 3 - violonchelo: [(6/8), R[12], 52[2], 47[2], 54[2], 55[2], 50[2], 55[2], 54[2], 50[2], 57[2],  |
| 54[2], 50[2], 57[2], 52[2], 50[2], 48[2], 55[2], 57[2], 55[2], 50[2], 52[2], 54[2], 57[2], 55[4], 52[ |
| 2], 59[2], 60[2], 62[2], 64[2], 62[2], 60[2], 62[2], 57[2], 54[2], 55[2], 57[2], 52[2], 47[4], 47[2], |
| 45[2], 47[2], 48[2], 50[2], 54[2], 52[2], 55[2], 57[2], 59[2], 57[2], 55[2], 54[2], 52[2], 50[2], 49  |
| [2], 47[2], 45[2], 47[2], 49[2], 50[2], 52[2], 54[2], 55[2], 57[2], 59[2], 61[2], 62[2], 61[2], 59[2] |
| , 57[2], 55[2], 52[2], 59[2], 57[2], 55[2], 54[2], 52[2], 50[2], 49[2], 47[2], 45[2], 47[2], 49[2], 5 |
| 0[2], 52[2], 50[2], 48[2], 47[2], 45[2], 47[2], 43[2], 45[2], 42[2], 40[4], R[2]]                     |
| OPT: [2, 112, 14]                                                                                     |
|                                                                                                    |
| Select a solution to output $(11)$ $[11]$ :                                                           |

Figura E.5: Se pide al usuario que seleccione la solución que más le guste entre varias posibles

En caso de requerir completar la partitura de algún modo, tras la armonización, la herramienta solicitará al usuario que escoja la solución que más le guste, mostrando los errores, acordes y notas de cada una de las mejores soluciones halladas.

Si se quiere obtener el fichero en algún formato de salida diferente a MusicXML este puede ser especificado mediante -f formato, siempre y cuando se dispongan de herramientas para realizar la conversión instaladas en el sistema. Por ejemplo, para exportar a Lilypond usando  $-f$  ly precisaríamos de tener instalado el propio entorno de Lilypond en el sistema. Así mismo se puede cambiar el nombre del fichero de salida con la habitual opción -o /ruta/de/salida (La ruta debe existir).

Por último, si no existiese interés en almacenar el fichero de salida y solo se desease previsualizar el resultado, puede usarse la opción  $-S$  para ello. Esto generará un fichero temporal y se ejecutará el software relacionado con la extensión seleccionada para previsualizarlo.

## **Bibliografía**

- [1] D. Cope, Experiments in Musical Intelligence, 2nd ed. A-R Editions, 1996.
- [2] G. Boenn, M. Brain, M. De Vos, and J. ffitch, "Automatic Music Composition using Answer Set Programming," ArXiv e-prints, Jun. 2010.
- [3] G. H. Knud Jeppesen, *Counterpoint: the polyphonic vocal style of the six*teenth century, 1st ed. Englewood Cliffs, N. J., Prentice-Hall, 1990.
- [4] G. Brewka, T. Eiter, and M. Truszczyński, "Answer set programming at a glance," Commun. ACM, vol. 54, no. 12, pp. 92–103, Dec. 2011. [Online]. Available: http://doi.acm.org/10.1145/2043174.2043195
- [5] A. Moroni, J. Manzolli, and R. Gudwin, "Vox populi: An interactive evolutionary system for algorithmic music composition," Leonardo Music Journal, vol. 10, pp. 49–45, 2000.
- [6] "Potassco the potsdam answer set solving collection," accessed: 2016-01-08. [Online]. Available: http://potassco.sourceforge.net/
- [7] "music21 a toolkit for computer-aided musicology," accessed: 2015-11-05. [Online]. Available: http://web.mit.edu/music21/
- [8] E. Herrera, *Teoría Musical Y Armonía Moderna Volumen 1*, 1st ed. Antoni Bosch, 2015.
- [9] M. Gelfond and V. Lifschitz, "The stable model semantics for logic programming." MIT Press, 1988, pp. 1070–1080.
- [10] MIDI Manufacturers Association, "Midi 1.0 detailed specification."
- [11] G. Boenn, M. Brain, M. De Vos, and J. Ffitch, "Automatic music composition using answer set programming," Theory and Practice of Logic Programming, vol. 11, no. 2-3, pp. 397–427, 2011.
- [12] V. Tran, "Music composition using artificial intelligence," 2009.
- [13] G. Brewka, T. Eiter, and M. Truszczyński, "Answer set programming at a glance," Communications of the ACM, vol. 54, no. 12, pp. 92–103, 2011.
- [14] V. Marek and M. Truszczyński, "Stable models and an alternative logic programming paradigm," in The Logic Programming Paradigm, ser. Artificial Intelligence, K. Apt, V. Marek, M. Truszczynski, and D. Warren, Eds. Springer Berlin Heidelberg, 1999, pp. 375–398. [Online]. Available: http://dx.doi.org/10.1007/978-3-642-60085-2 17
- [15] I. Niemelä, "Logic programs with stable model semantics as a constraint programming paradigm," Annals of Mathematics and Artificial Intelligence, vol. 25, no. 3-4, pp. 241–273, 1999. [Online]. Available: http://dx.doi.org/10.1023/A:3A1018930122475
- [16] "LilyPond: Musical notation for everyone," accessed: 2015-11-05. [Online]. Available: http://www.lilypond.org